# Modular Serial ↔ PPP Converter

# **EZP-250(A) User Manual**

Version 2.6

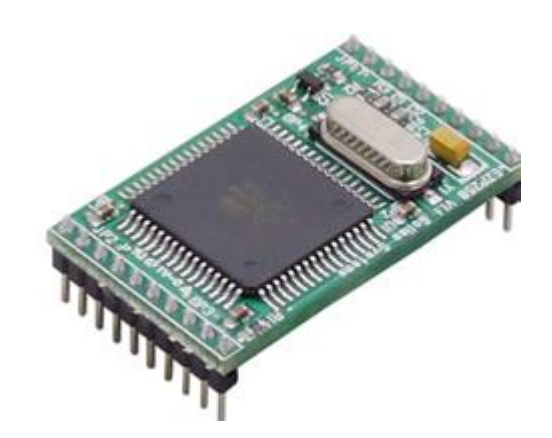

Sollae Systems [https://www.ezTCP.com](https://www.eztcp.com/)

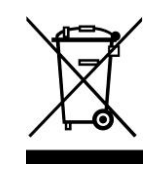

**This symbol, found on your product or on its packaging, indicates that this product should not be treated as household waste when you wish to dispose of it. Instead, it should be handed over to an applicable collection point for the recycling of electrical and electronic equipment. By ensuring this product is** 

**disposed of correctly, you will help prevent potential negative consequences to the environment and human health, which could otherwise be caused by inappropriate disposal of this product. The recycling of materials will help to conserve natural resources. For more detailed information about the recycling of this product, please contact your local city office, household waste disposal service or the retail store where you purchased this product.**

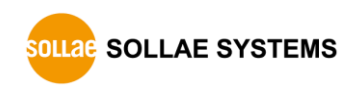

# <span id="page-2-0"></span>1 Contents

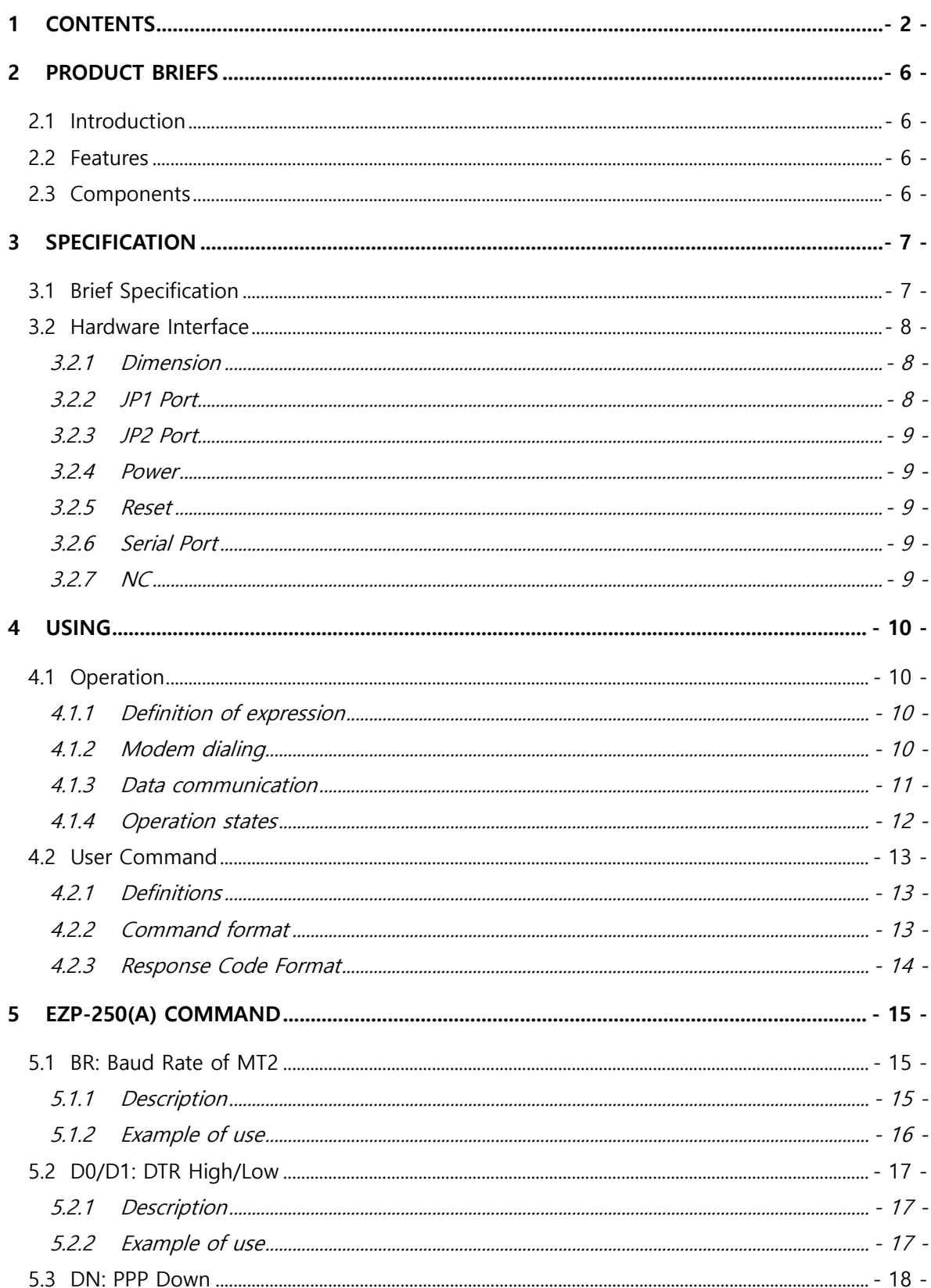

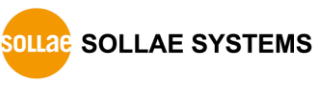

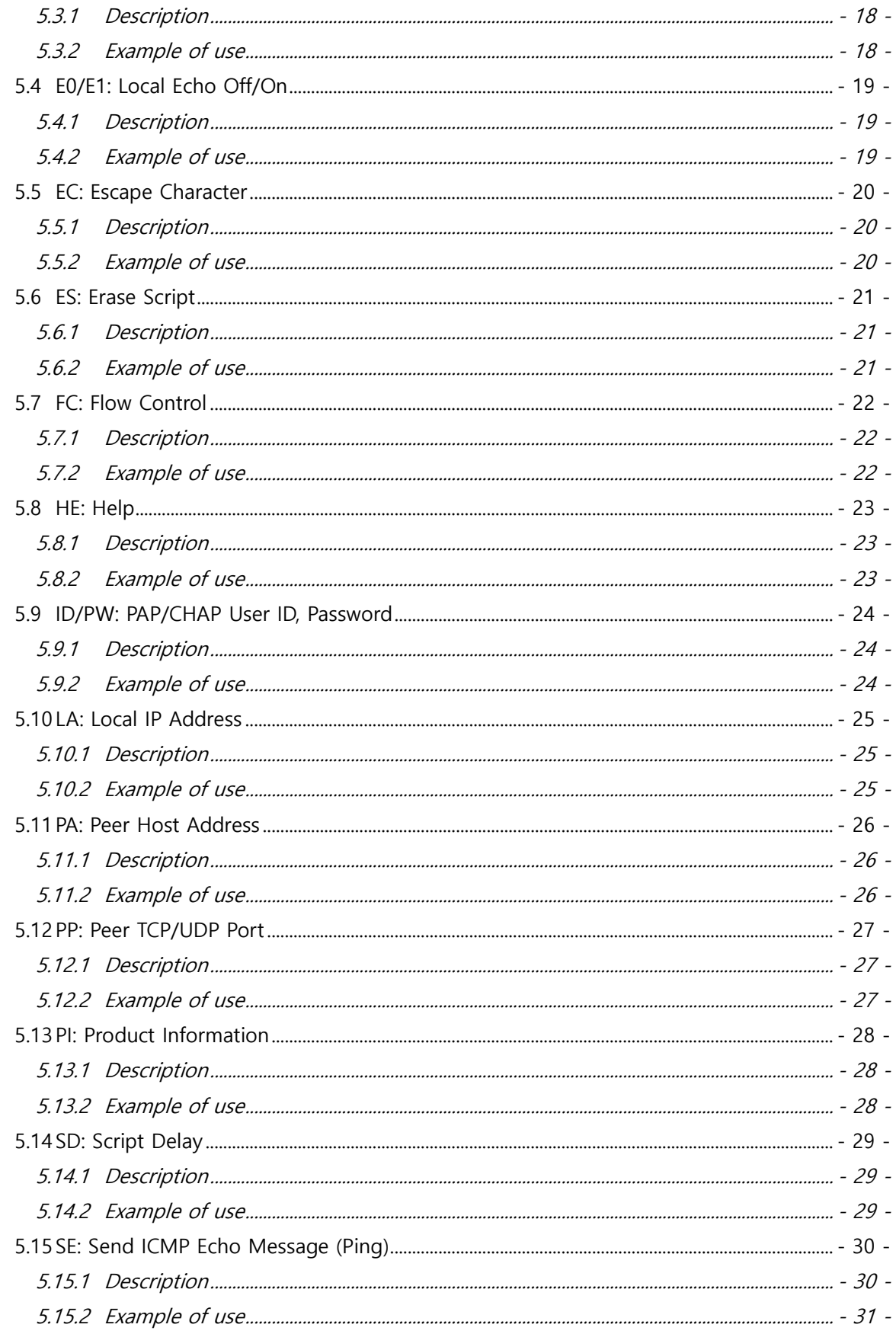

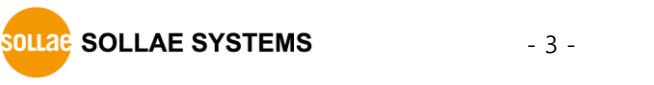

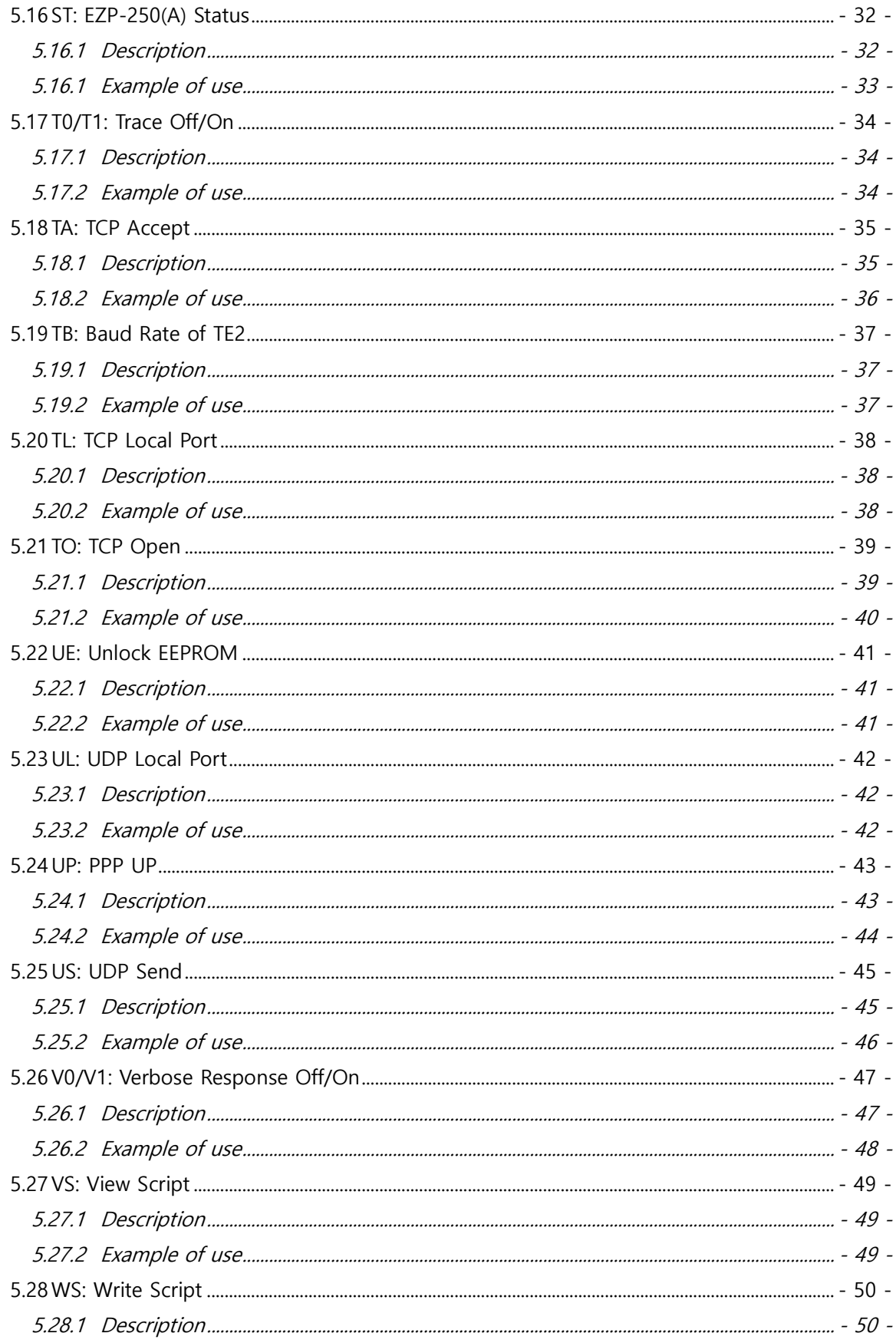

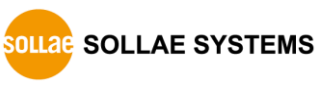

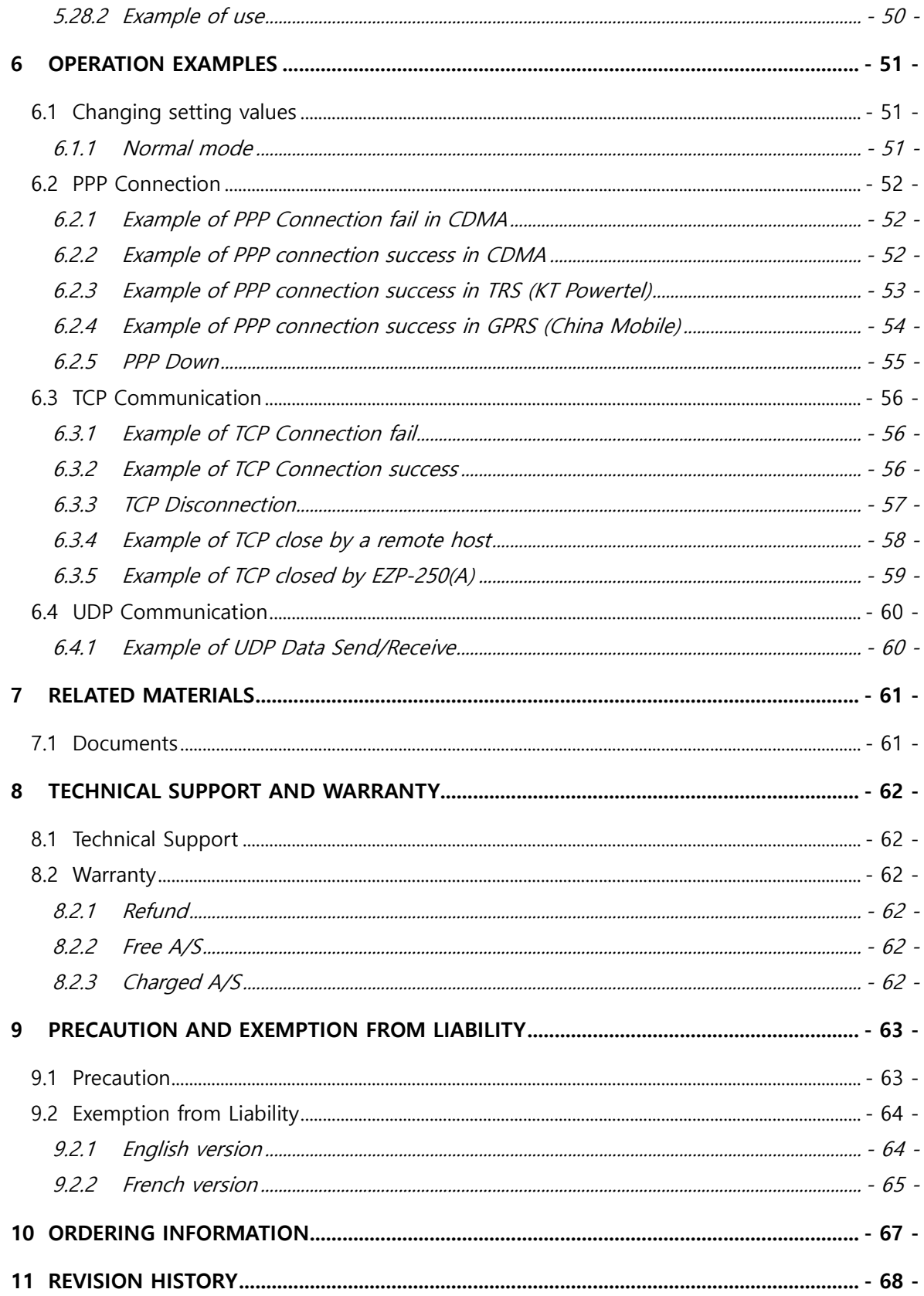

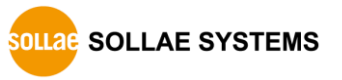

# <span id="page-6-0"></span>**2 Product Briefs**

### <span id="page-6-1"></span>**2.1 Introduction**

With the development of Internet technologies, the demands for data communication over Internet are in increasing trends. Data communication over Internet uses the Internet communication protocols TCP/IP. In other words, devices are connected to Internet by implementing TCP/IP protocols. Users can implement TCP/IP by implementing TCP/IP protocol by themselves, porting open TCP/IP, or using an Operating System (OS). However, these methods have many restrictions in terms of time, cost and technology.

The ezTCP series of Serial  $\leftrightarrow$  TCP/IP protocol converters manufactured by Sollae Systems provide TCP/IP communication (Internet communication) "by simply connecting the serial ports". The ezTCP performs TCP/IP processing on the data received from the serial port and sends the result to the Internet network. In addition, it performs TCP/IP processing on the data received from the Internet network and sends the resulting raw data to the serial port.

EZP-250(A) provides TCP/IP communication through PPP of ezTCP product groups. By connecting one serial port of EZL-250 to user device and the other to CDMA mobile phone, GPRS modem, wireless modem, dial-up modem, or TRS terminal, users can be provided with TCP or UDP communication in the command format defined by Sollae Systems.

EZP-250(A) supports TCP client mode, TCP server mode, UDP data transmission, PING transmission, etc., depending on the commands.

## <span id="page-6-2"></span>**2.2 Features**

- compact module type
- connect serial devices to PPP network
- 2 x UART

## <span id="page-6-3"></span>**2.3 Components**

- $\bullet$  EZP-250(A) Body
- EZP-250(A) Evaluation Board (Optional)

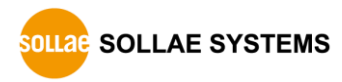

# <span id="page-7-0"></span>**3 Specification**

# <span id="page-7-1"></span>**3.1 Brief Specification**

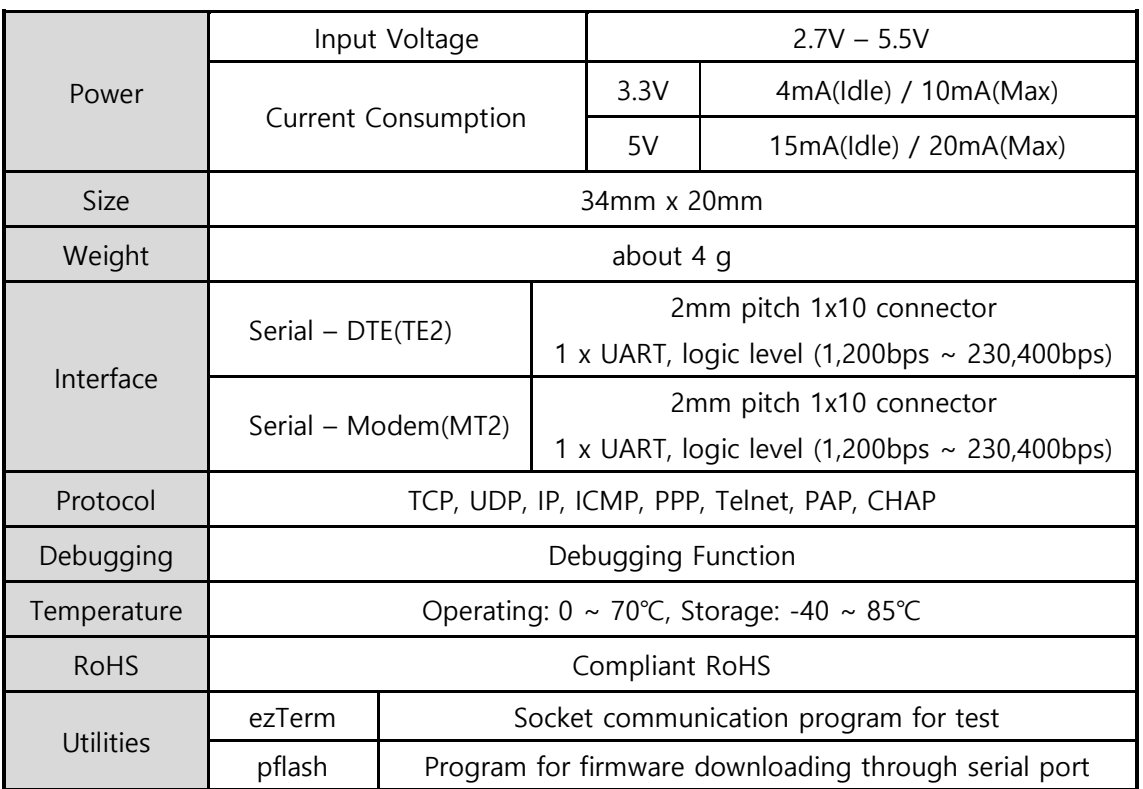

Table 3-1 brief specification

**Firmware and Utilities can be downloaded from our website. (**[https://www.ezTCP.com](https://www.eztcp.com/)**)**

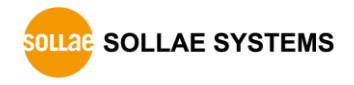

# <span id="page-8-0"></span>**3.2 Hardware Interface**

<span id="page-8-1"></span>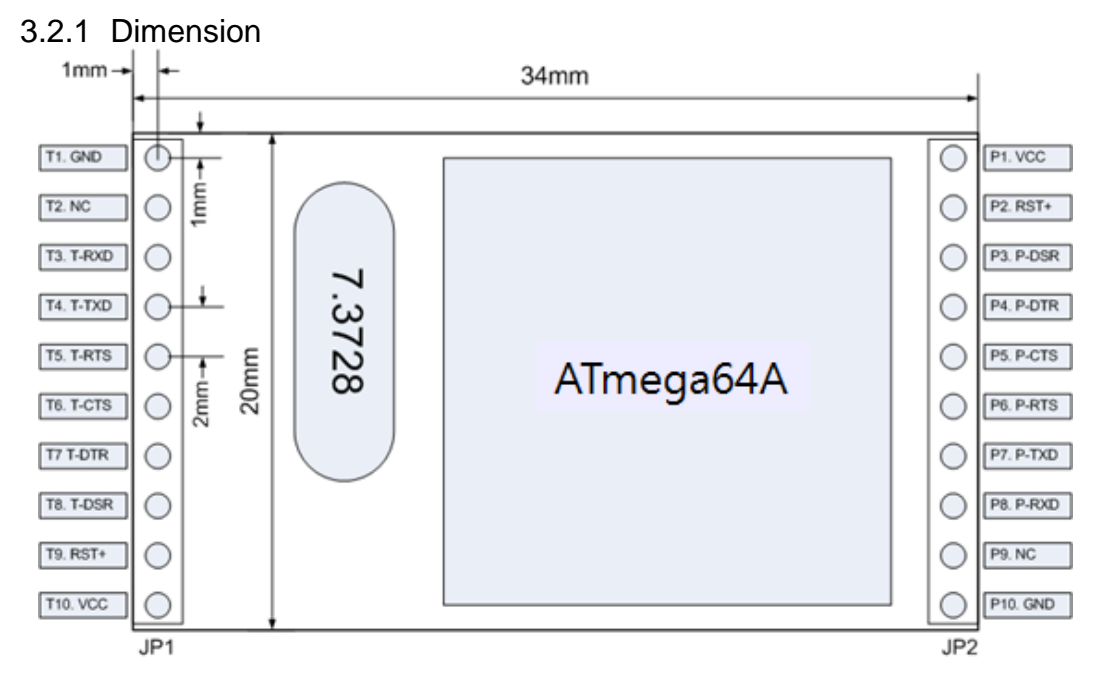

Figure 3-1 dimension

<span id="page-8-2"></span>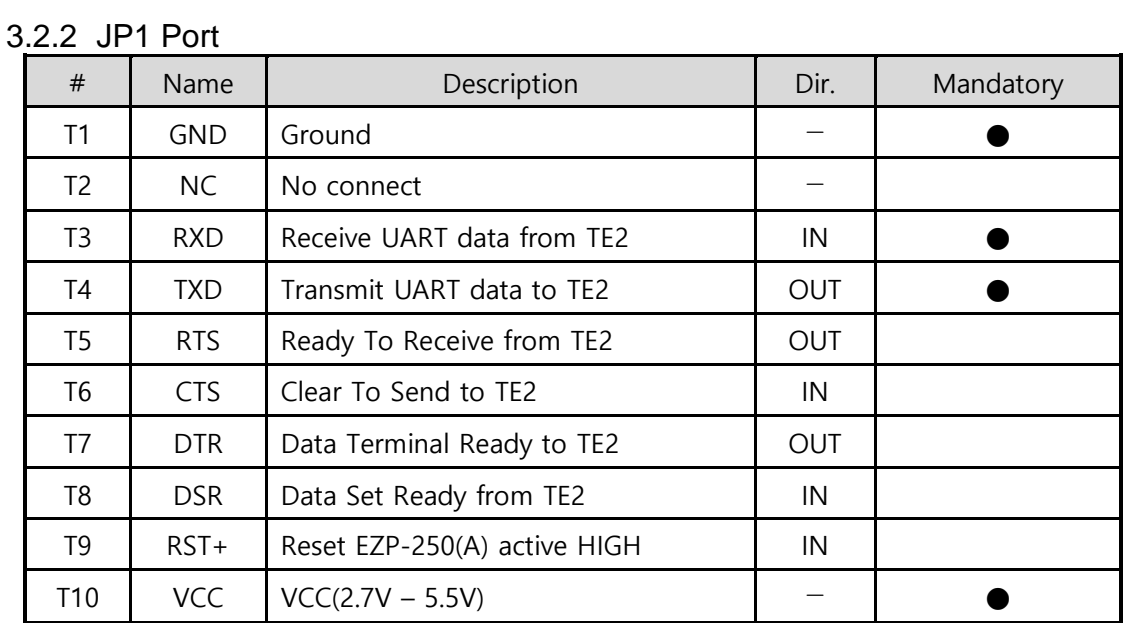

Table 3-2 JP1 Port

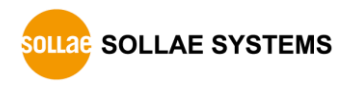

| #               | Name       | Description                                                          | Dir.       | Mandatory |
|-----------------|------------|----------------------------------------------------------------------|------------|-----------|
| P <sub>1</sub>  | <b>VCC</b> | VCC(2.7V – 5.5V)                                                     |            |           |
| P <sub>2</sub>  | $RST+$     | Reset EZP-250(A) active HIGH<br>- Recommended reset time: over 200µs | IN         |           |
| P <sub>3</sub>  | <b>DSR</b> | Data Set Ready from MT2                                              | IN         |           |
| P4              | <b>DTR</b> | Data Terminal Ready to MT2                                           | <b>OUT</b> |           |
| P <sub>5</sub>  | <b>CTS</b> | Clear To Send to MT2                                                 | IN         |           |
| P <sub>6</sub>  | <b>RTS</b> | Ready To Receive from MT2                                            | <b>OUT</b> |           |
| P7              | TXD        | Transmit UART data to MT2                                            | <b>OUT</b> |           |
| P <sub>8</sub>  | <b>RXD</b> | Receive UART data from MT2                                           | IN         |           |
| P <sub>9</sub>  | <b>NC</b>  | No connect                                                           |            |           |
| P <sub>10</sub> | <b>GND</b> | Ground                                                               |            |           |

<span id="page-9-0"></span>3.2.3 JP2 Port

Table 3-3 JP2 Port

#### 3.2.4 Power

<span id="page-9-2"></span><span id="page-9-1"></span>Both DC3.3V and DC5V are used for EZP-250(A). (2.7V  $\sim$  5.5V)

#### 3.2.5 Reset

Reset is active HIGH. Since the reset ports T9 and P2 are connected internally, you may connect one of those.

#### 3.2.6 Serial Port

<span id="page-9-3"></span>EZP-250(A) provides two serial ports. One is connected to user terminal (TE2) and the other is connected to modem (MT2). If the amount of data to be transmitted is not large, it is enough to connect just RXD and TXD of UART in TE2, but you must connect the control lines of all serial ports of MT2.

Each serial port may be connected through the RS232 driver, depending on user applications.

#### **UART port of EZP-250(A) supports data speed from 1,200 to 230,400 bps but this doesn't mean the data throughput. The average speed of the serial port is about 5K bps on PPP network.**

<span id="page-9-4"></span>3.2.7 NC The NC port should not be connected.

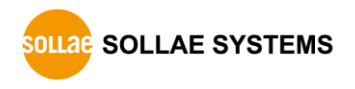

# <span id="page-10-0"></span>**4 Using**

### <span id="page-10-1"></span>**4.1 Operation**

#### 4.1.1 Definition of expression

<span id="page-10-2"></span>EZP-250(A) is equipped with 2 serial ports. One is connected to equipment of internet communication and the other is connected to a mobile phone or modem. For the convenience of explanation, its components and ports are defined follows.

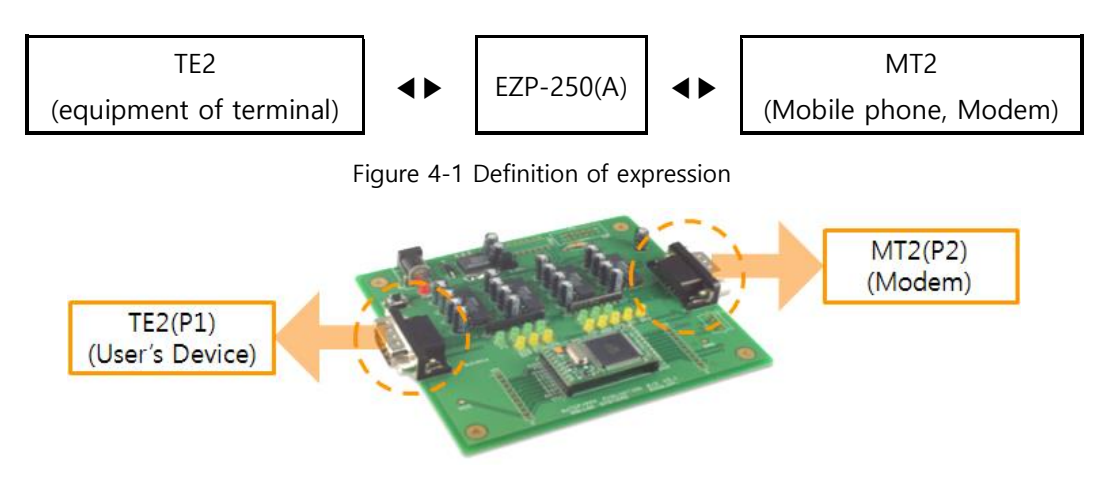

Figure 4-2 positions of TE2 and MT2 on the evaluation board

#### 4.1.2 Modem dialing

<span id="page-10-3"></span>A mobile device that supports wireless Internet communication acts like a modem through the serial port. You can do dialing like a typical modem and can connect with the packet network using AT commands. The AT commands are different according to the modem or the network. Therefore user has to ask the modem commands to the modem provider or the network service provider. An example to connect the packet network using a mobile terminal is shown below:

| AT          |
|-------------|
| OK          |
| <b>ATDT</b> |
| CONNECT     |
|             |

Figure 4-3 Example of dialing with CDMA modem

 **The process of dialing and modem setting may be different to ISP (Internet Service Provider) or manufacture of modem. Please ask to ISP or manufacture of modem for the correct process of dialing.**

#### 4.1.3 Data communication

<span id="page-11-0"></span>After call setup using the AT command above, TE2 transmits the UP command to EZP-250(A) to perform PPP connection. After PPP connection has been accomplished normally, the mobile terminal can send/receive UDP data to/from the host connected to the Internet network using the US and UL commands. It can also send/receive TCP data to/from the host computer connected to the Internet network using the TO command. After TCP data communication is completed, the remote computer can close the TCP connection or EZP-250(A) can close the TCP connection using <ESC>. After TCP connection is cleared, you have to close the PPP connection and release the call. The procedure for TCP connection and TCP close is summarized below:

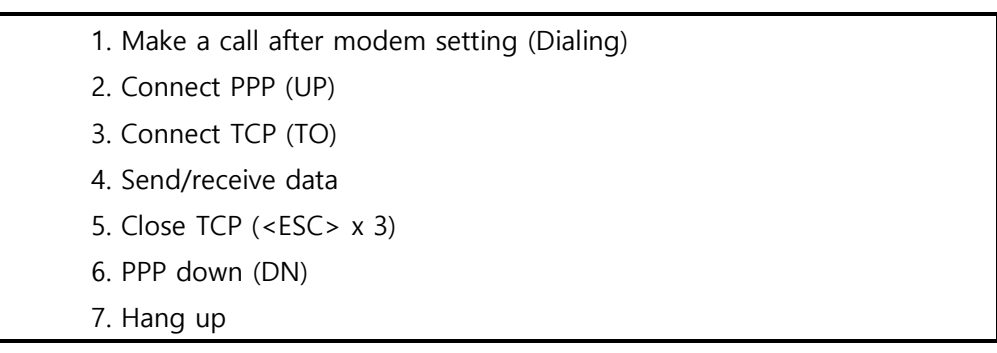

Figure 4-4 TCP data communication

**For more details, please refer to "**[5 EZP-250\(A\)](#page-15-0) Command**" and "**[6 Operation Examples](#page-51-0)**".**

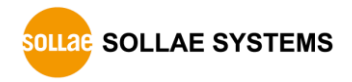

#### 4.1.4 Operation states

<span id="page-12-0"></span>Operation states of EZP-250(A) can be divided with 3 kinds. Each operation state handles differently a serial data. The following describes operation states of EZP-250(A).

● Before PPP connect command

EZP-250(A) directly connects the serial ports of TE2 and MT2 upon power up. It transmits all data received from the serial port of TE2 to that of MT2 and vice versa. It can be assumed that the serial ports of TE2 and MT2 are connected directly. However, if the Escape-Character (hereinafter referred to as <ESC>) is entered through the serial port of TE2, EZP-250(A) recognized the characters from  $\leq$ ESC $>$  to  $\leq$ CR $>$ (hexadecimal 0x0d) as a command. The default value of <ESC> is '!'(Hexadecimal 0x21), which can be changed to a character defined by user.

After PPP connect command

If the PPP connect command is received, TE2 handles only EZP-250(A) commands and ignores others. MT2 recognizes only the HDLC data format for PPP data processing. After PPP has been connected, UDP data can be transmitted or received and TCP connection is allowed.

**•** TCP connected

While TCP is connected, all data received from TE2 is processed by TCP/IP/PPP and transmitted to MT2. In addition, the TCP/IP/PPP data received from MT2 is processed and the resulting raw data is transferred to TE2.

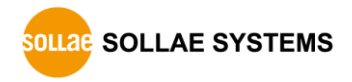

# <span id="page-13-0"></span>**4.2 User Command**

#### 4.2.1 Definitions

<span id="page-13-1"></span>The terms and definitions used in this document are listed below:

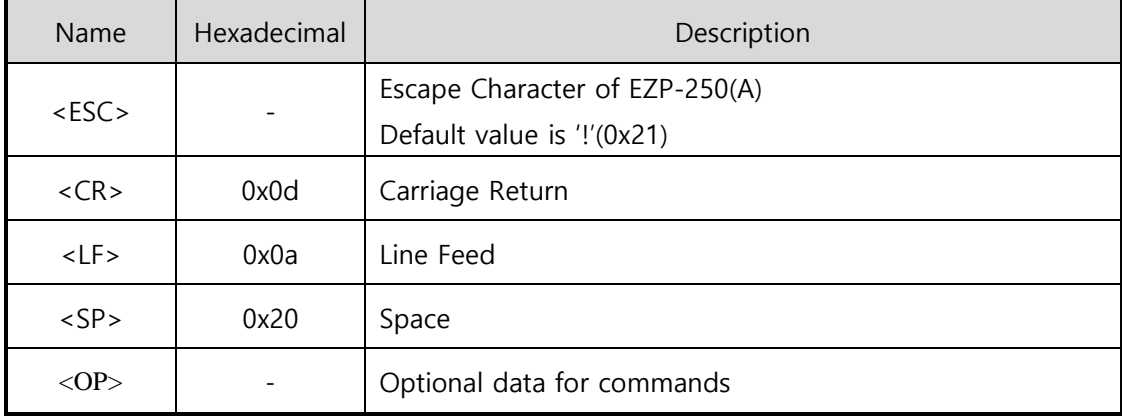

Table 4-1 definitions of terms

Other values not given in <> or () in the command format are ASCII values. For instance, BR is the two bytes of 0x42, 0x52.

#### 4.2.2 Command format

<span id="page-13-2"></span>The following describes command format of EZP-250(A).

- A command of EZP-250(A) starts with <ESC> and finishes with <CR> and does not concern upper and lower cases.
- The default value of <ESC> is ! (0x21). You can change this value using the EC command.
- Since all parameters by commands are stored in the volatile memory, their values are cleared to the default values after EZP-250(A) reset
- Command without option

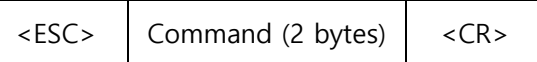

• Command with option

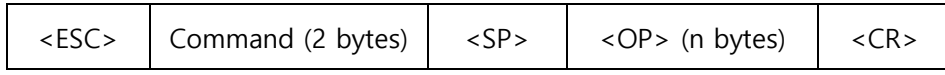

If a command is defined without option, the current value is to be displayed.

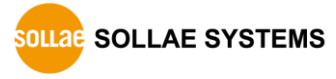

#### 4.2.3 Response Code Format

<span id="page-14-0"></span>As shown below, response messages of EZP-250(A) are displayed in two formats, depending on their options:

Response code without option

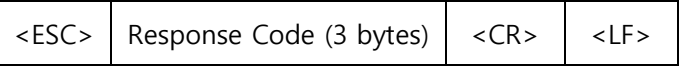

#### • Response code with option

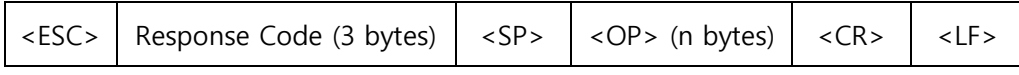

The response codes for commands are given as follows:

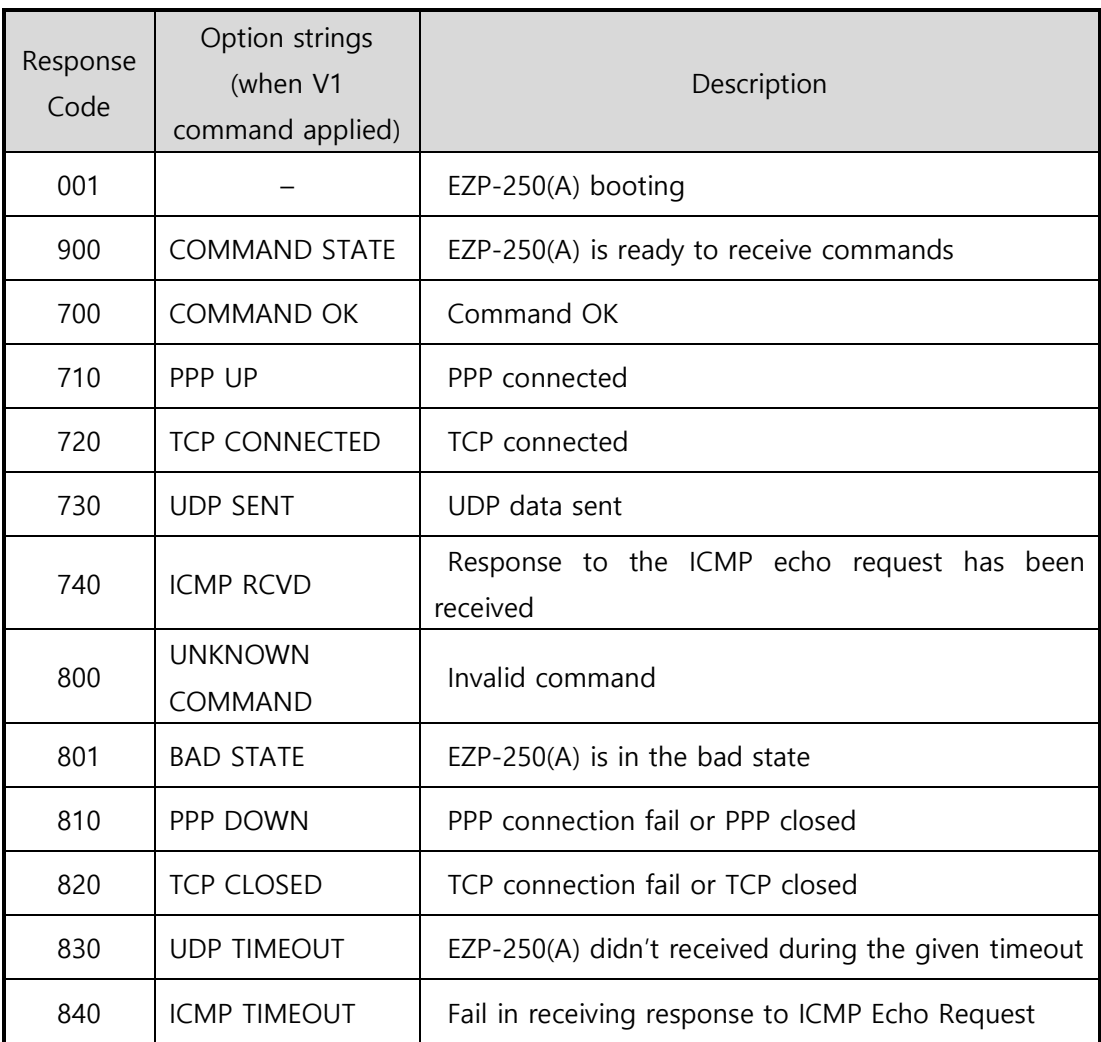

Table 4-2 response codes and option strings

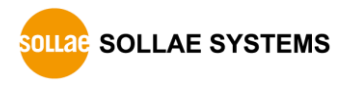

# <span id="page-15-0"></span>**5 EZP-250(A) Command**

## <span id="page-15-1"></span>**5.1 BR: Baud Rate of MT2**

#### 5.1.1 Description

<span id="page-15-2"></span>This command is used to change the baud rate of MT2 serial port

• Command Structure

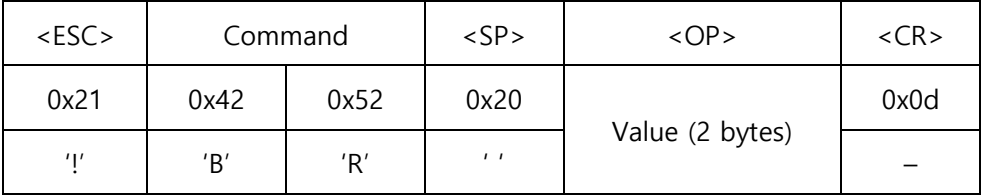

- **If omits <SP> and <OP>, current setting value is returned.**
	- A two-digit Hexadecimal value should be entered in the <OP> field. Baud rates are given as follows, depending on setting values:

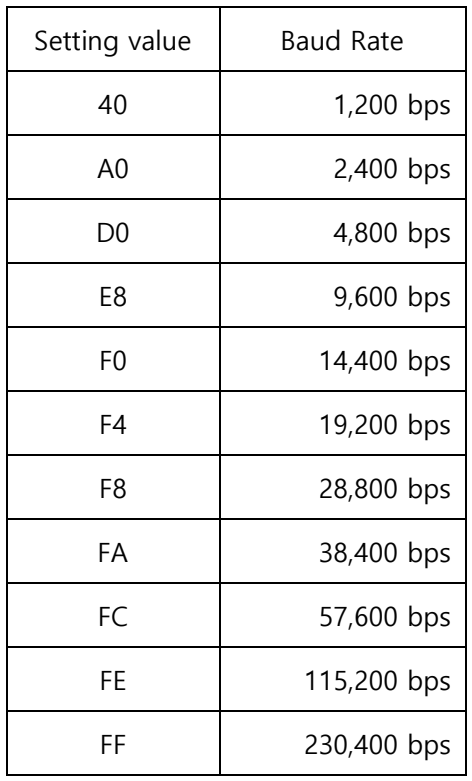

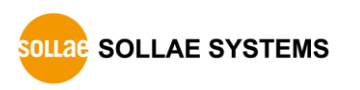

#### 5.1.2 Example of use

<span id="page-16-0"></span>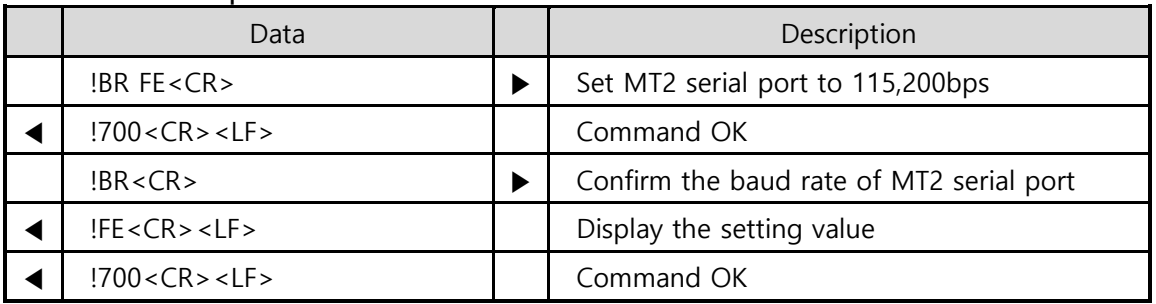

Table 5-1 example of BR

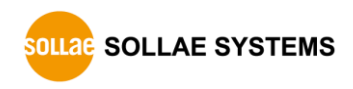

# <span id="page-17-0"></span>**5.2 D0/D1: DTR High/Low**

#### 5.2.1 Description

<span id="page-17-1"></span>These commands are used to convert the DTR signal output of MT2 to High (D0) or Low (D1). The DTR output holds Low after a call has been connected and a short pulse created by High(D0)→Low(D1) is required to release the call forcibly. Basically, a mobile terminal is automatically disconnected when PPP is closed. However, some modems which are not disconnected automatically should be released using the DTR signal.

• Command Structure

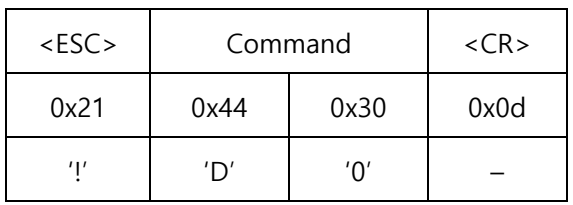

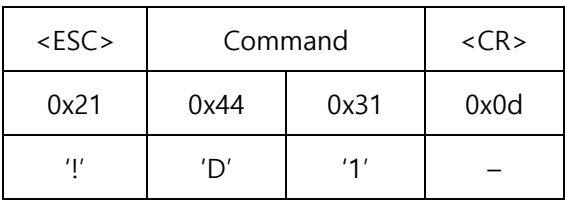

#### 5.2.2 Example of use

<span id="page-17-2"></span>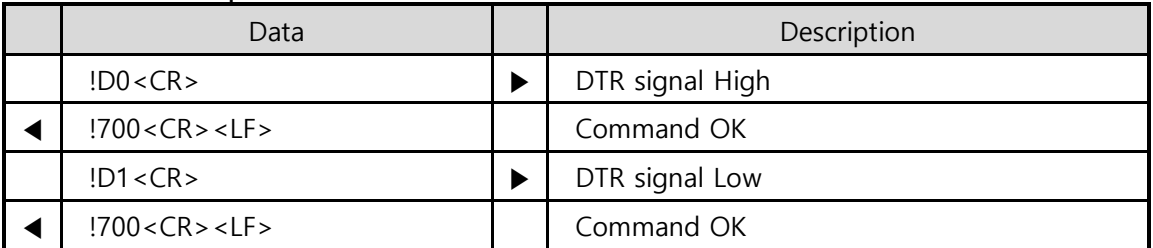

Table 5-2 example of DO/D1

**In above example, signal output is TTL level base which does not pass by RS232 drivers.**

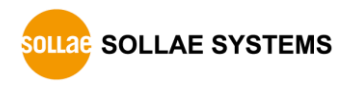

## <span id="page-18-0"></span>**5.3 DN: PPP Down**

#### 5.3.1 Description

<span id="page-18-1"></span>This command is used to close the PPP connection. After TCP has been disconnected, TE2 has to disconnect the PPP connection using the DN command.

#### • Command Structure

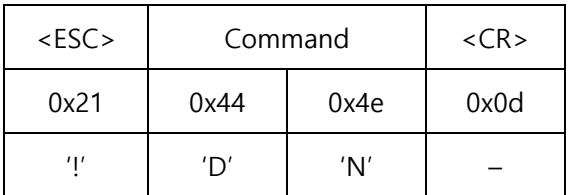

#### 5.3.2 Example of use

<span id="page-18-2"></span>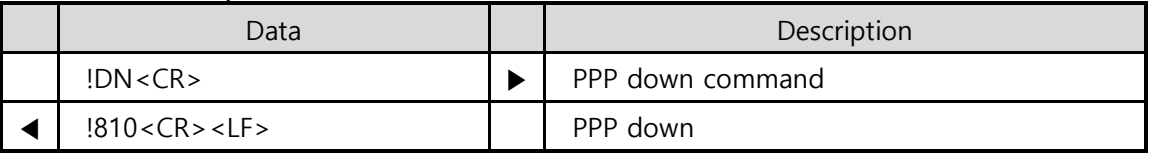

Table 5-3 example of DN

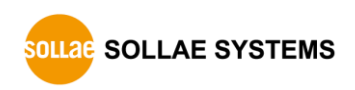

# <span id="page-19-0"></span>**5.4 E0/E1: Local Echo Off/On**

#### 5.4.1 Description

<span id="page-19-1"></span>These commands are used set echo OFF(E0) or ON(E1) for input character strings. It is recommended to set echo to ON with the E1 command where it is necessary to check command input for the operation of EZP-250(A) in the process of product development.

• Command Structure

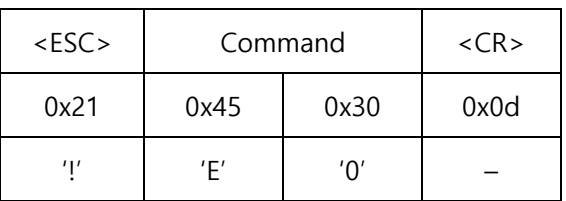

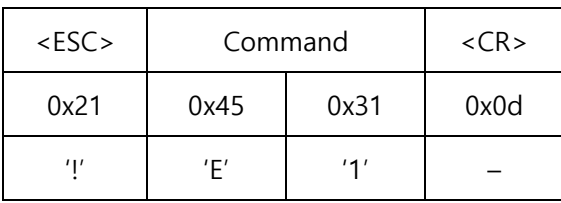

#### 5.4.2 Example of use

<span id="page-19-2"></span>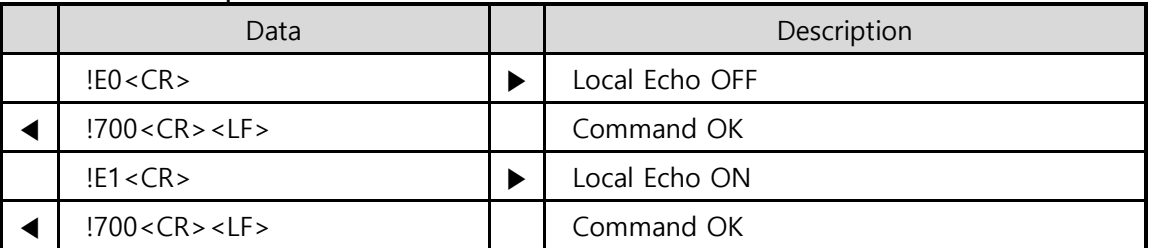

Table 5-4 example of E0/E1

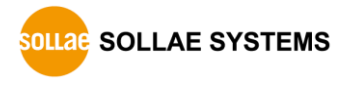

# <span id="page-20-0"></span>**5.5 EC: Escape Character**

#### 5.5.1 Description

<span id="page-20-1"></span>This command is used to change the <ESC> character. <OP> carries the two-digit hexadecimal value for an ASCII code of the desired <ESC> character. The ASCII value of the current ESC character is displayed when no parameter is entered. Since the value ranges can be from 00 through FF. The initial <ESC> value is '!' (0x21).

• Command Structure

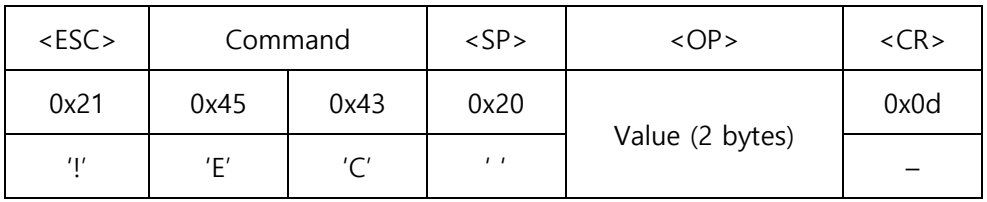

- **If omits <SP> and <OP>, current setting value is returned.**
	- A two-digit Hexadecimal value should be entered in the <OP> field.

<span id="page-20-2"></span>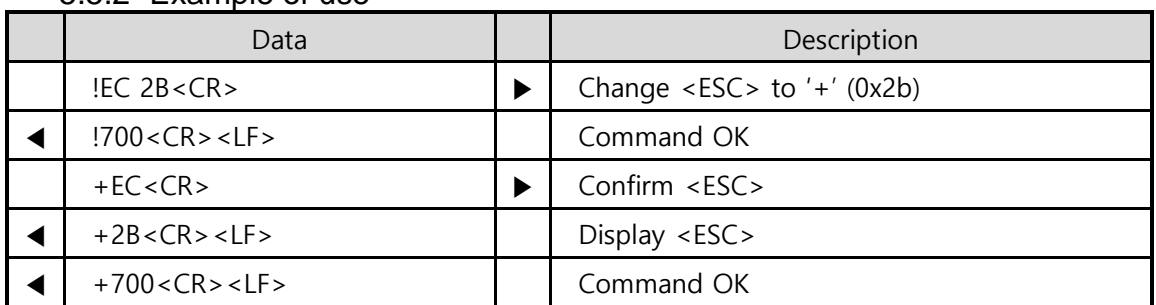

#### 5.5.2 Example of use

Table 5-5 example of EC

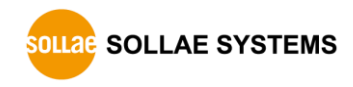

# <span id="page-21-0"></span>**5.6 ES: Erase Script**

#### 5.6.1 Description

<span id="page-21-1"></span>EZP-250(A) stores user commands in the EEPROM of the product by script function. If there are valid scripts in EEPROM, EZP-250(A) always executes scripts whenever boot up.

ES command erases the script in the EEPROM. The last script will be erased with this command. Before using this command, user has to unlock the EEPROM with UE command.

#### • Command Structure

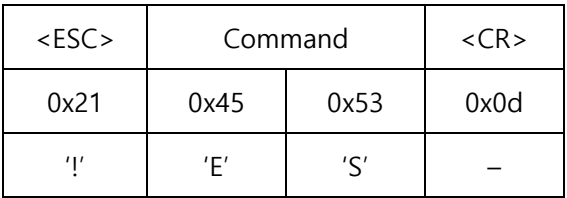

#### 5.6.2 Example of use

<span id="page-21-2"></span>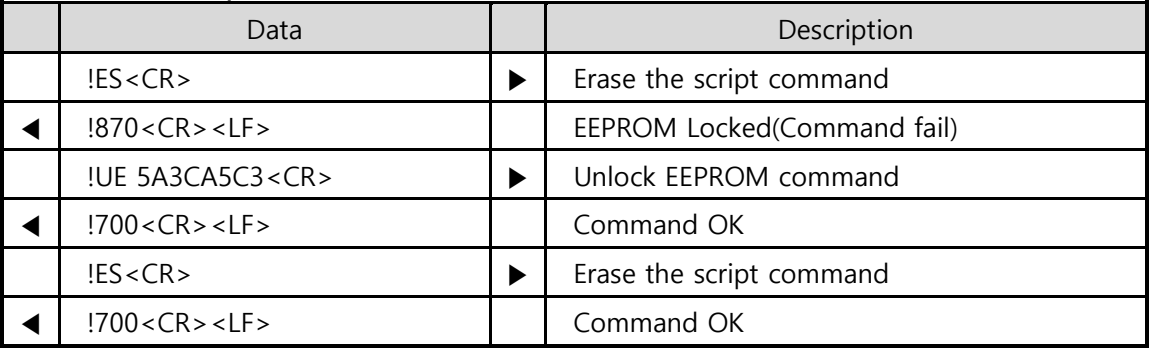

Table 5-6 example of ES

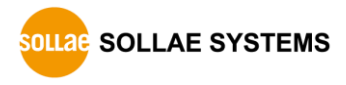

# <span id="page-22-0"></span>**5.7 FC: Flow Control**

#### 5.7.1 Description

<span id="page-22-1"></span>This command is used to set ON/OFF for hardware flow control of the serial port connected to TE2 and MT2.

#### • Command Structure

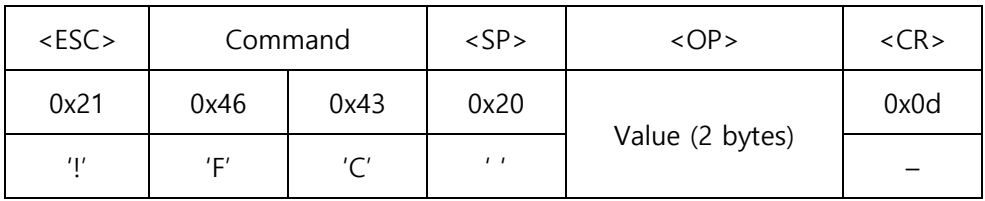

#### **If omits <SP> and <OP>, current setting value is returned.**

 A two-digit Hexadecimal value should be entered in the <OP> field. Using hardware flow control is given as follows, depending on setting values:

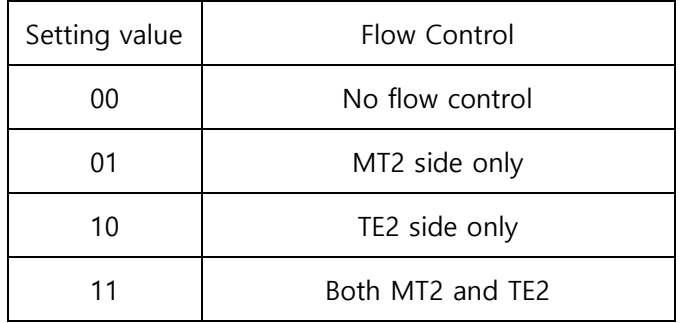

#### 5.7.2 Example of use

<span id="page-22-2"></span>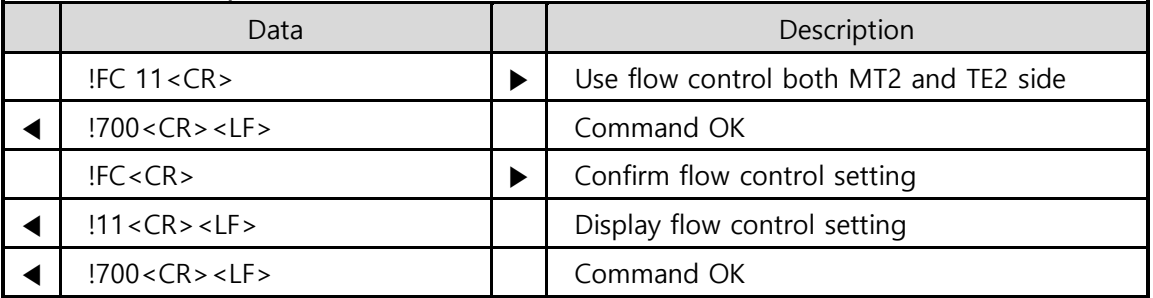

Table 5-7 example of FC

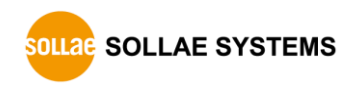

# <span id="page-23-0"></span>**5.8 HE: Help**

#### 5.8.1 Description

<span id="page-23-1"></span>This command lists commands of EZP-250(A).

#### • Command Structure

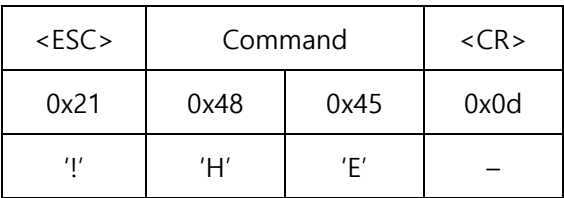

#### 5.8.2 Example of use

<span id="page-23-2"></span>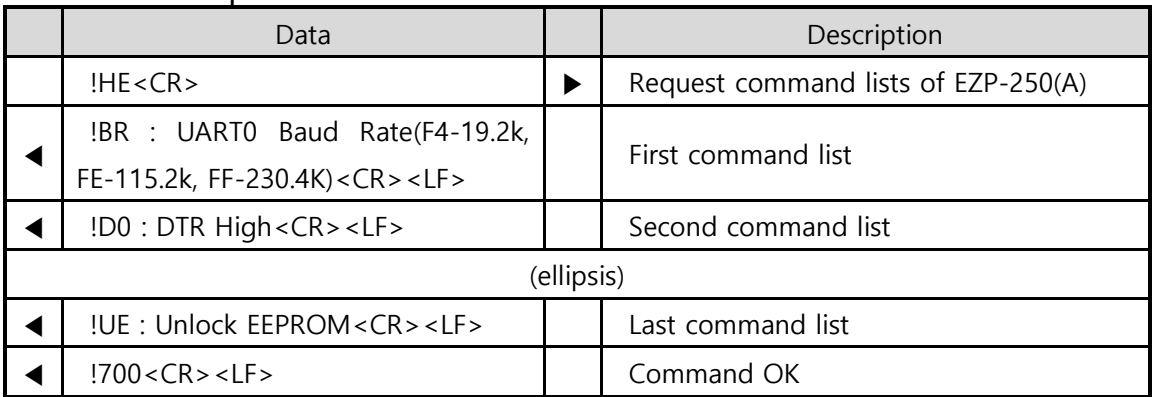

Table 5-8 example of HE

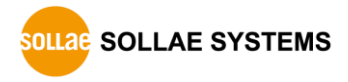

## <span id="page-24-0"></span>**5.9 ID/PW: PAP/CHAP User ID, Password**

#### 5.9.1 Description

<span id="page-24-1"></span>These commands are used to set user ID and password required for PAP or CHAP authentication. Although authentication may be unnecessary for CDMA wireless network, it may be required for PPP server connection from wired telephone network through modem, depending on PPP server types or settings.

• Command Structure

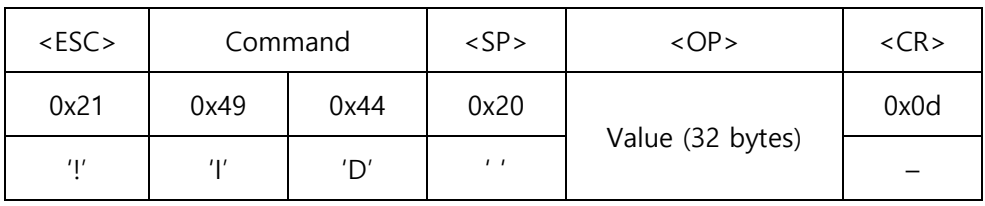

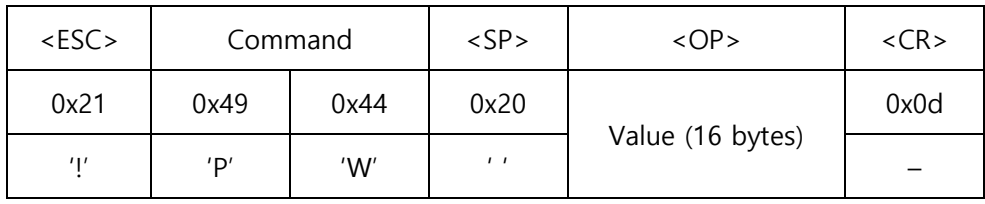

**If omits <SP> and <OP>, current setting value is returned.**

#### 5.9.2 Example of use

<span id="page-24-2"></span>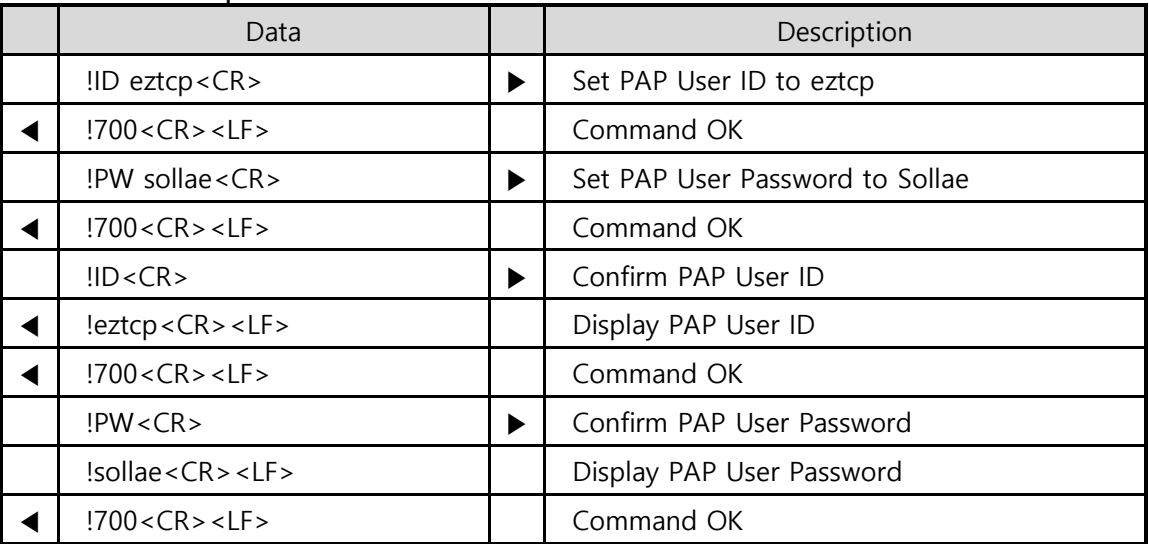

Table 5-9 example of ID/PW

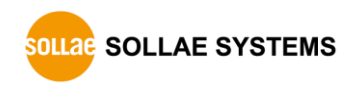

# **5.10 LA: Local IP Address**

#### <span id="page-25-0"></span>5.10.1Description

<span id="page-25-1"></span>This command is used when a fixed IP address is assigned to PPP network. Each number of IP address should be separated with a dot like www.xxx.yyy.zzz. Only a decimal value is allowed for each number.

• Command Structure

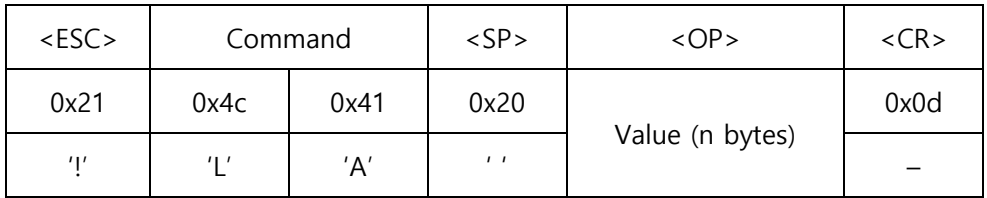

- **If omits <SP> and <OP>, current setting value is returned.**
- **Note that user should not set Local IP Address, because in general, IP addresses for PPP connection are allocated dynamically.**

<span id="page-25-2"></span>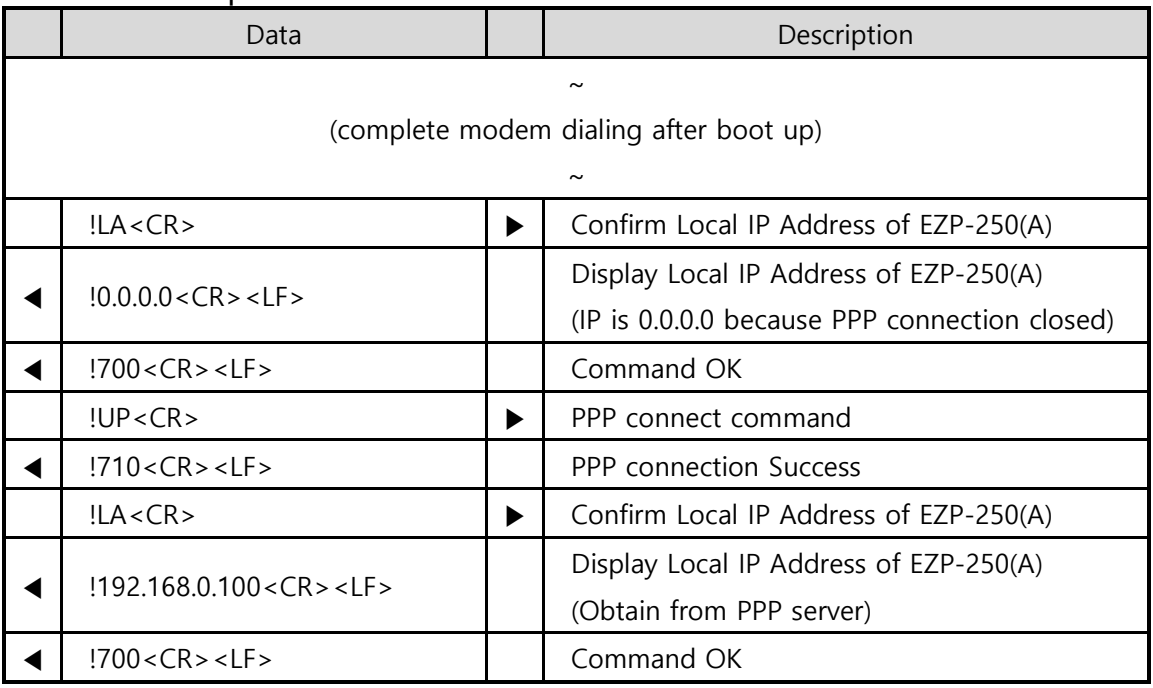

5.10.2Example of use

Table 5-10 example of LA

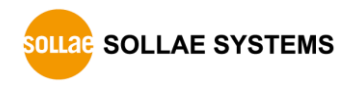

# **5.11 PA: Peer Host Address**

#### <span id="page-26-0"></span>5.11.1Description

<span id="page-26-1"></span>This command is used to set an IP address of the server to be connected. Each number of IP address should be separated with a dot like www.xxx.yyy.zzz. Only a decimal value is allowed for each number.

• Command Structure

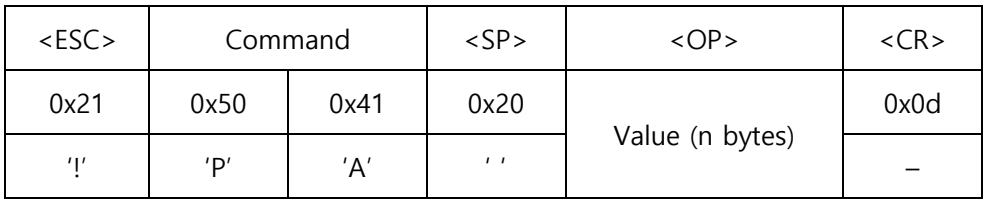

**If omits <SP> and <OP>, current setting value is returned.**

#### 5.11.2Example of use

<span id="page-26-2"></span>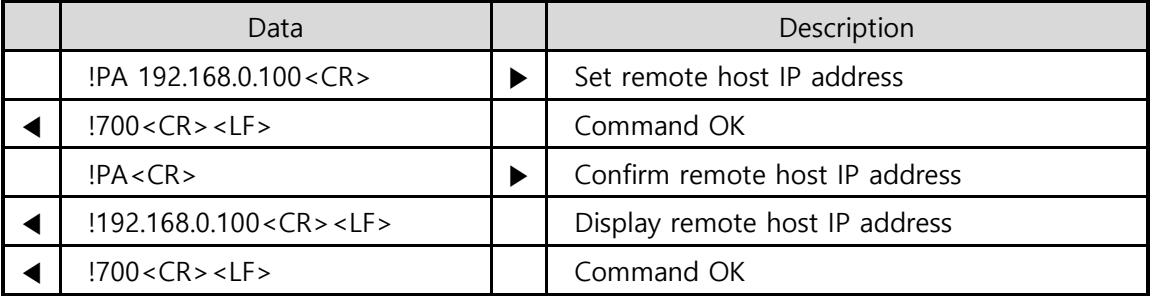

Table 5-11 example of PA

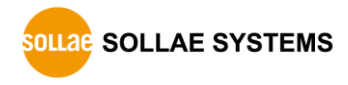

# **5.12 PP: Peer TCP/UDP Port**

#### <span id="page-27-0"></span>5.12.1Description

<span id="page-27-1"></span>This command is used to set a TCP/UDP port of the remote host.

#### • Command Structure

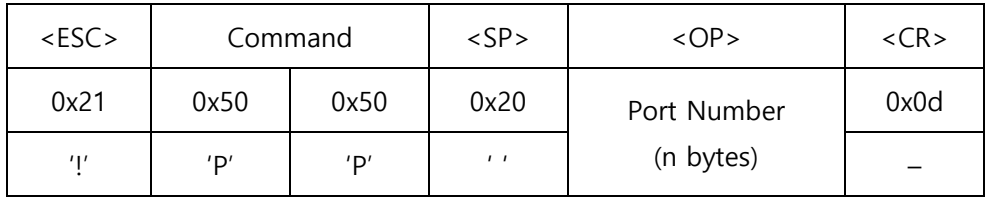

- **If omits <SP> and <OP>, current setting value is returned.**
- **Only a decimal number is allowed for the port number of <OP> field and configuration range is 0 ~ 65,535.**

#### 5.12.2Example of use

<span id="page-27-2"></span>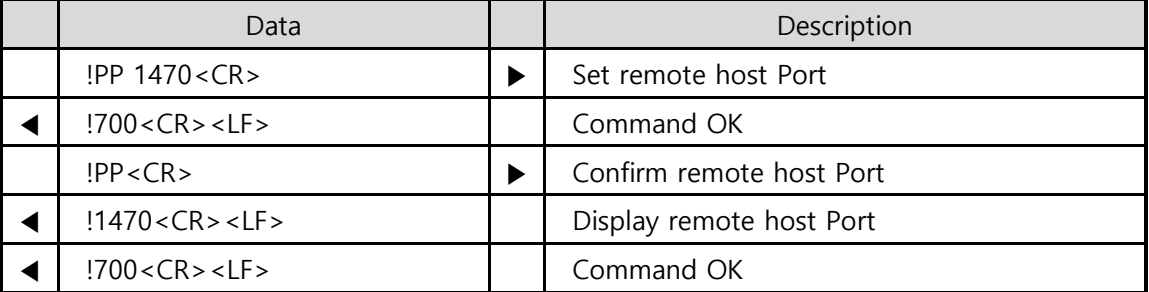

Table 5-12 example of PP

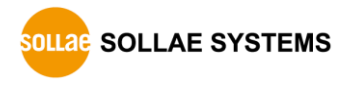

# **5.13 PI: Product Information**

#### <span id="page-28-0"></span>5.13.1Description

<span id="page-28-1"></span>This command displays the firmware version and internal software module of EZP-250(A). If there are any problems, you have to check the version and internal software module of your product with the PI command because a different module type may be used depending on its version.

**·** User format

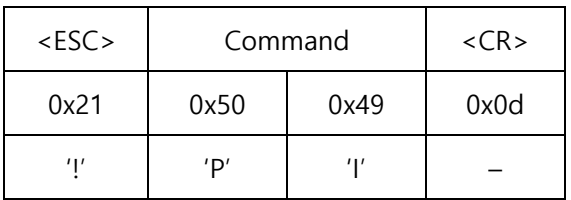

#### 5.13.2Example of use

<span id="page-28-2"></span>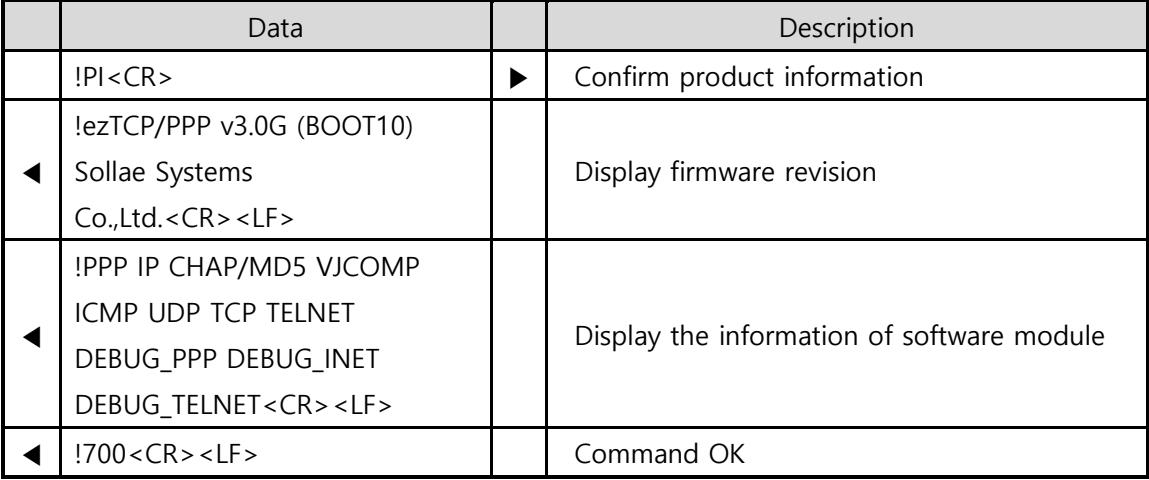

Table 5-13 example of PI

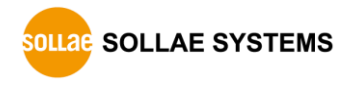

# <span id="page-29-0"></span>**5.14 SD: Script Delay**

#### 5.14.1Description

<span id="page-29-1"></span>EZP-250(A) stores user commands in the EEPROM of the product by script function. If there are valid scripts in EEPROM, EZP-250(A) always executes scripts whenever boot up.

When there are several scripts in the EEPROM, SD command is used to set delay between each script. It is meaningless using SD command as a normal command; user should use this command as the script for controlling the interval of each script execution.

• Command Structure

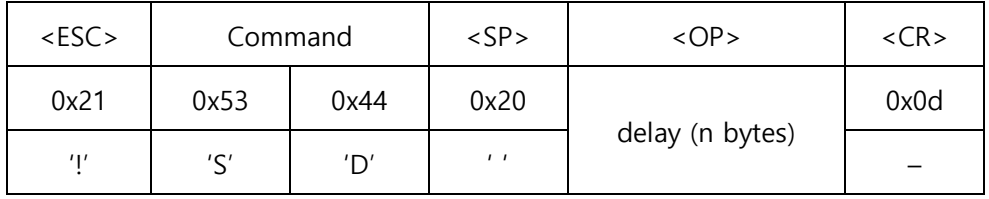

**Only a decimal number is allowed for the delay of <OP> field and unit is 10ms.**

<span id="page-29-2"></span>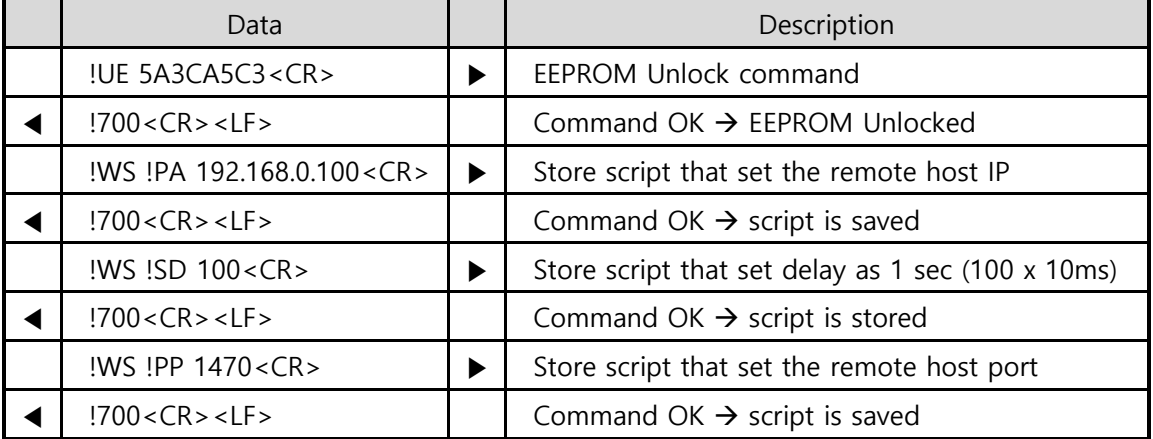

#### 5.14.2Example of use

Table 5-14 example of SD

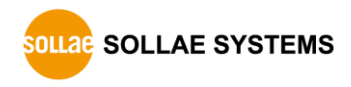

# **5.15 SE: Send ICMP Echo Message (Ping)**

#### <span id="page-30-0"></span>5.15.1Description

<span id="page-30-1"></span>This command is used to check if the remote host works normally by receiving a message in response to the transmitted ICMP echo request (ping) message.

This command is available after PPP connection.

• Command Structure

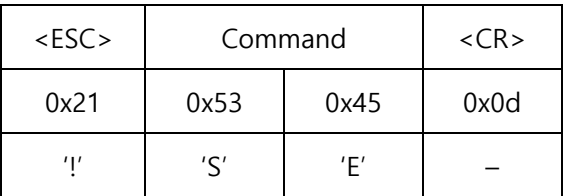

 **User should set the IP address of remote host by using "PA" command before using SE command.**

The response code is displayed as follows:

When the response is arrived from remote host

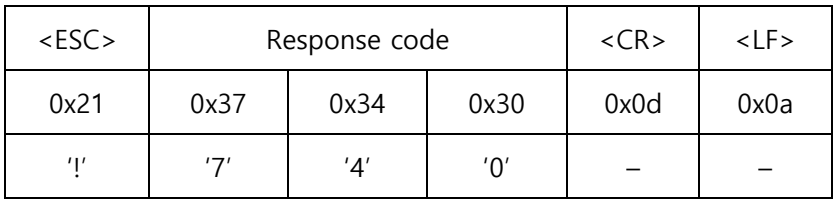

When there is no response

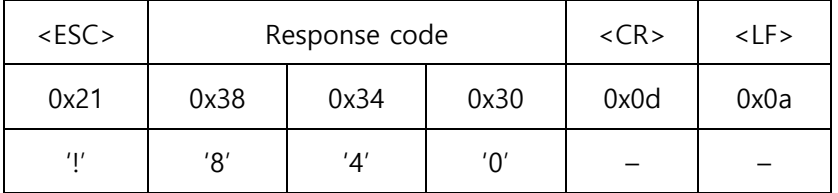

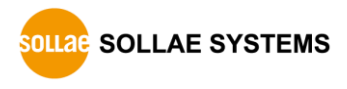

#### 5.15.2Example of use

<span id="page-31-0"></span>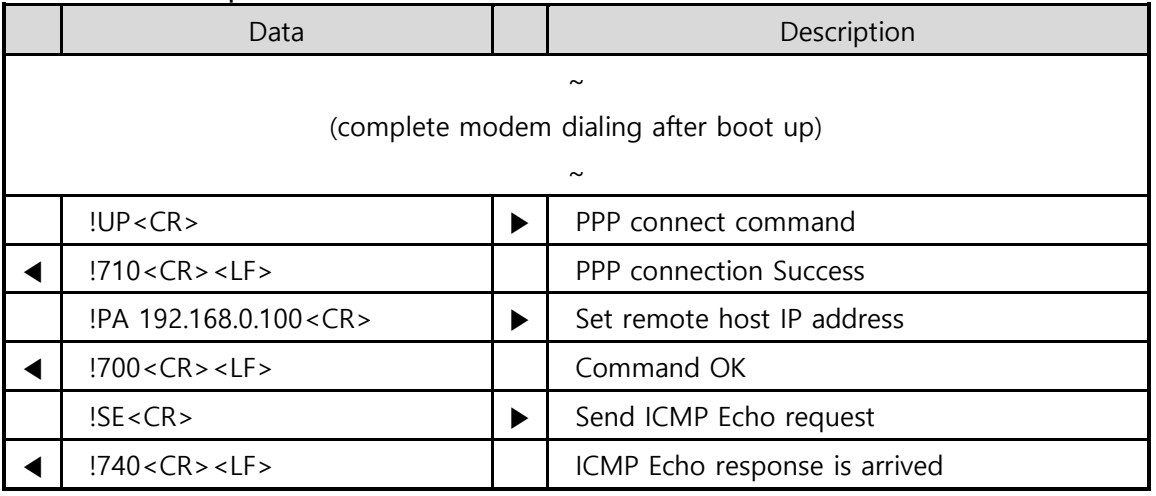

Table 5-15 example of SE

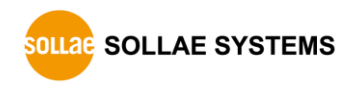

# **5.16 ST: EZP-250(A) Status**

#### <span id="page-32-0"></span>5.16.1Description

<span id="page-32-1"></span>This command shows the PPP and TCP connection status of EZP-250(A).

• Command Structure

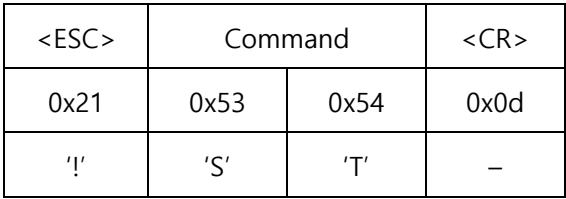

The output messages and their meanings are given below

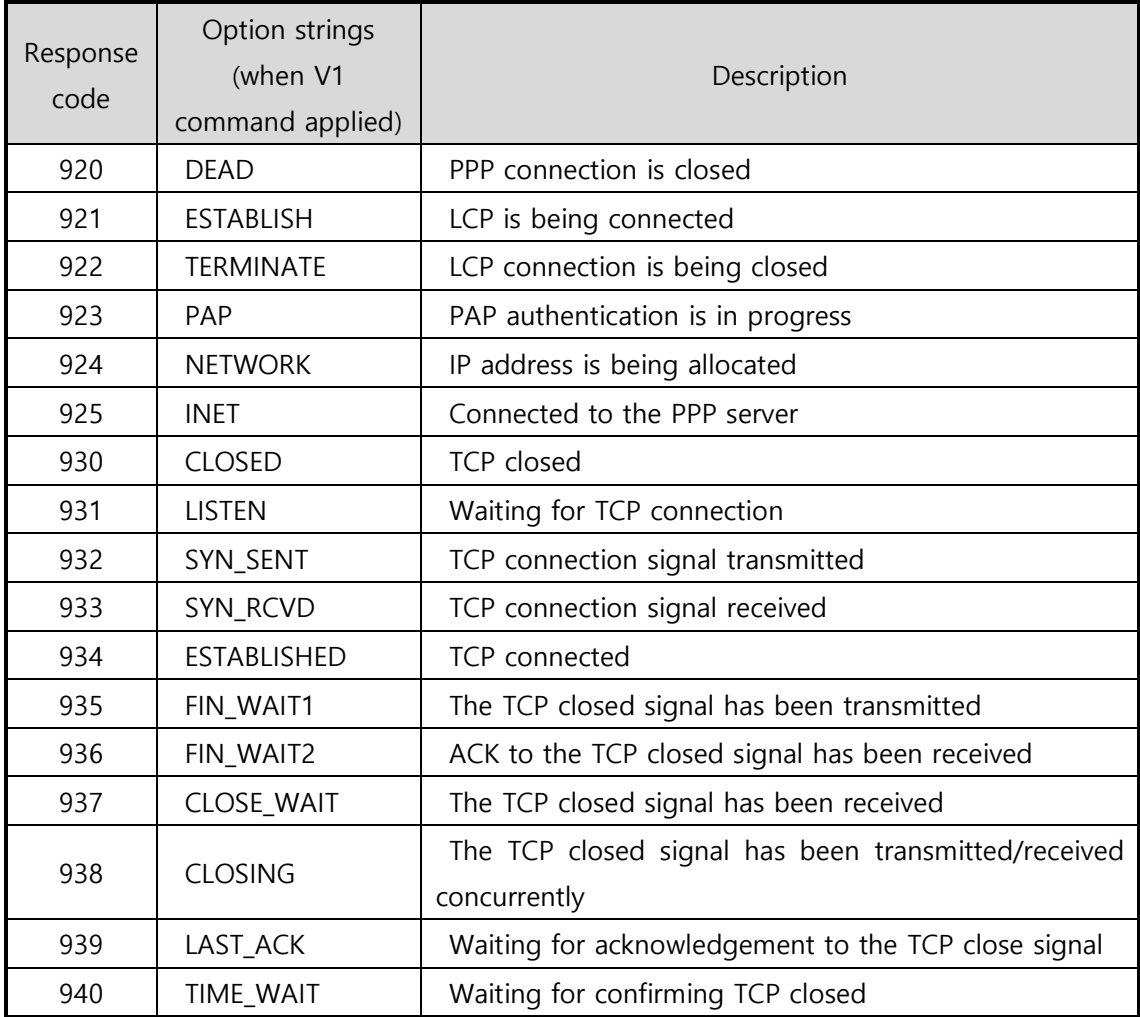

Table 5-16 rsponse codes of ST

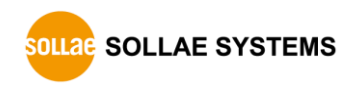

#### 5.16.1Example of use

<span id="page-33-0"></span>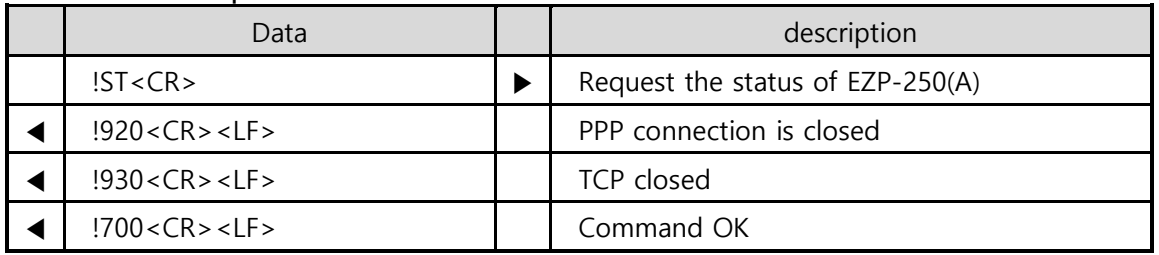

Table 5-17 example of ST

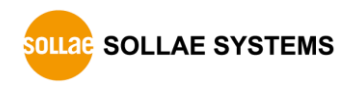

# **5.17 T0/T1: Trace Off/On**

#### <span id="page-34-0"></span>5.17.1Description

<span id="page-34-1"></span>These commands are used to set tracing PPP connection to OFF(T0) or ON(T1). The progress in PPP and TCP connection is displayed provided that Trace is set to ON. At this time, the output messages are the same as those displayed by the ST command.

• Command Structure

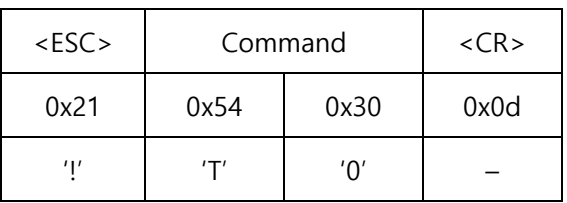

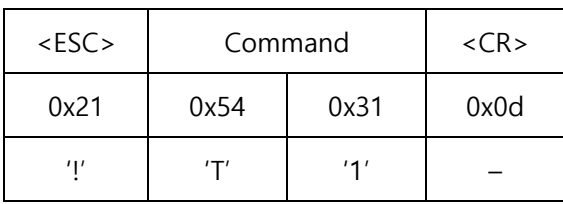

#### 5.17.2Example of use

<span id="page-34-2"></span>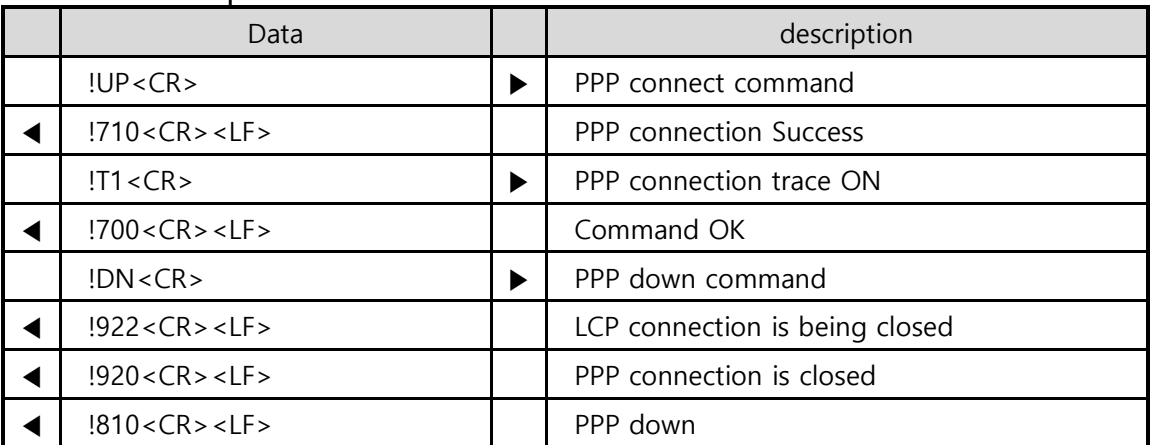

Table 5-18 example of T0/T1

 **After use "T1" command, there are additional response codes different to "[5.3.2](#page-18-2)  [Example of use](#page-18-2)".**

# **5.18 TA: TCP Accept**

#### <span id="page-35-0"></span>5.18.1Description

<span id="page-35-1"></span>This command is used to accept TCP connection from the remote host. The equipment connected to the PPP network typically acts as a client. The TA command of EZP-250(A) is used to run such equipment as a TCP server.

• Command Structure

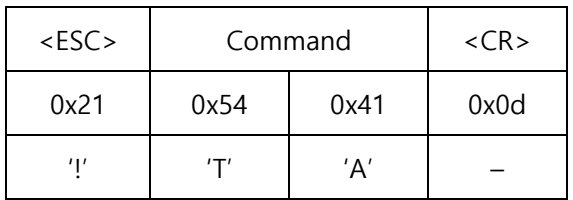

When EZP-250(A) listen to TCP connection by using "TA" command following after PPP connection, if an external host attempts connection to the port which is set using the TL command, EZP-250(A) accepts the TCP connections and displays the following message:

Response code after EZP-250(A) accepts the TCP connection

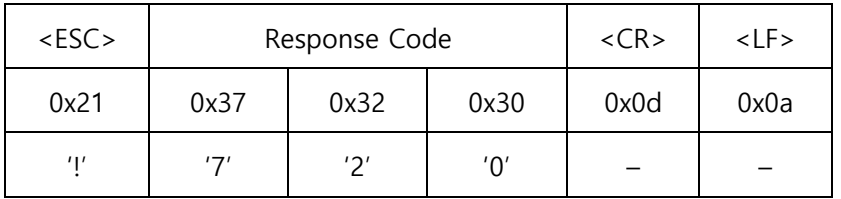

If the TO command is executed before TCP connection after running the TA command, the TA command is ignored and EZP-250(A) is connected to the external host as a client.

- **Please refer to "**5.20 [TL: TCP Local Port](#page-38-3)**" for TL command.**
- **Please refer to "**5.21 [TO: TCP Open](#page-39-2)**" for TO command.**

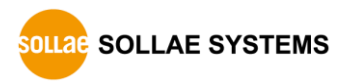

#### 5.18.2Example of use

<span id="page-36-0"></span>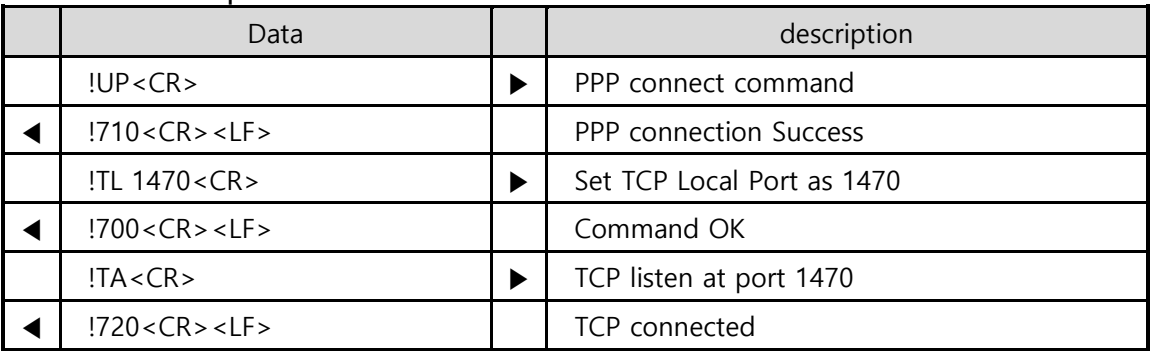

Table 5-19 example of TA

After TCP connection, EZP-250(A) commands are not available because all data transmitted from TE2 is transferred to the host over TCP.

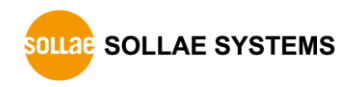

# **5.19 TB: Baud Rate of TE2**

#### <span id="page-37-0"></span>5.19.1Description

<span id="page-37-1"></span>This command is used to change the baud rate of MT2 serial port.

#### • Command Structure

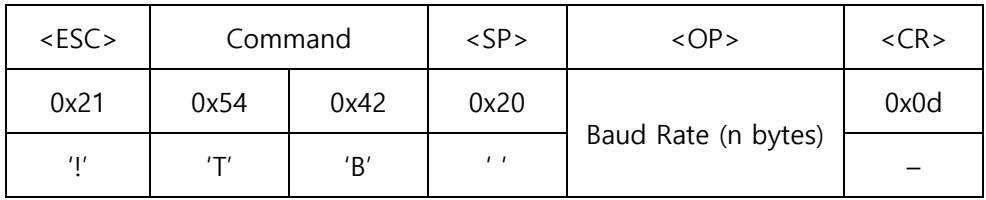

- **If omits <SP> and <OP>, current setting value is returned.**
- **Only a decimal number is allowed for the Baud Rate of <OP> field and configuration range is 1,200 ~ 230,400.**

#### 5.19.2Example of use

<span id="page-37-2"></span>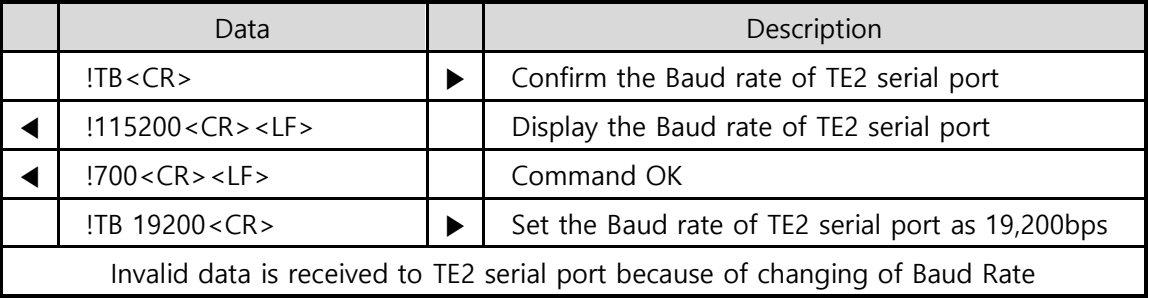

Table 5-20 example of TB

 **After using TB command, user should set suitable baud rate of user's serial device or terminal.**

# <span id="page-38-3"></span>**5.20 TL: TCP Local Port**

#### <span id="page-38-0"></span>5.20.1Description

<span id="page-38-1"></span>This command is used to set a port number for EZP-250(A) to act as a TCP server. This command is used along with the TA command.

#### • Command Structure

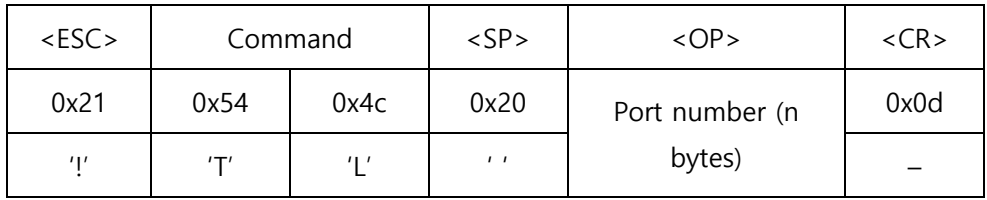

- **If omits <SP> and <OP>, current setting value is returned.**
- **Only a decimal number is allowed for the port number of <OP> field and configuration range is 0 ~ 65,535.**

#### 5.20.2Example of use

<span id="page-38-2"></span>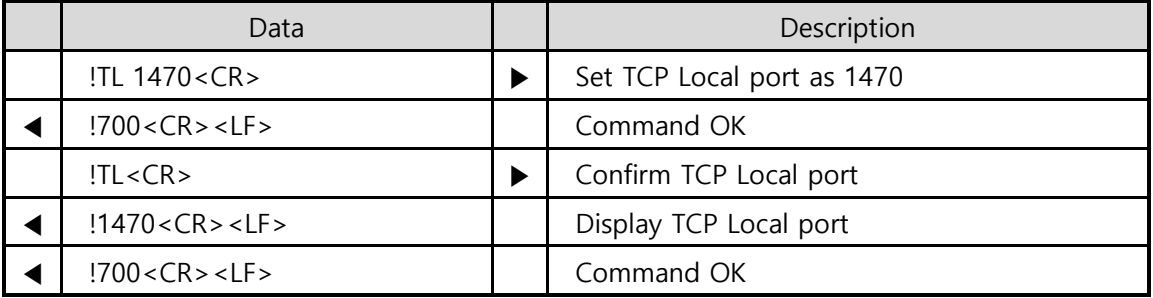

Table 5-21 example of TL

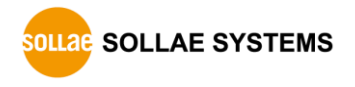

# <span id="page-39-2"></span>**5.21 TO: TCP Open**

#### <span id="page-39-0"></span>5.21.1Description

<span id="page-39-1"></span>This command is used to attempt connection with the TCP port of the remote host defined by PA command and PP command.

#### • Command Structure

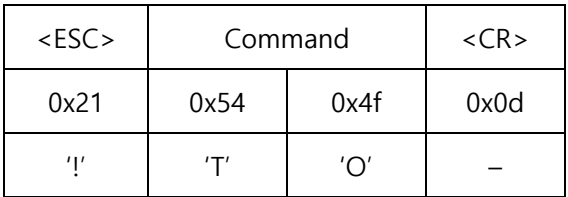

The response code is displayed as follows:

**•** TCP connection success

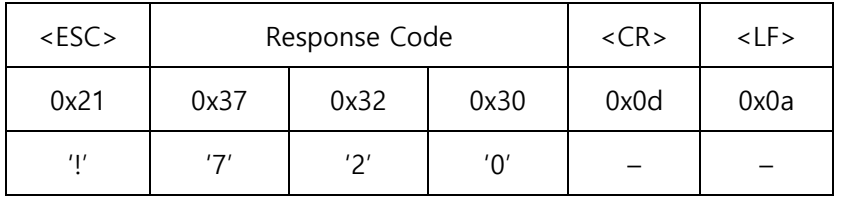

#### **•** TCP connection fail

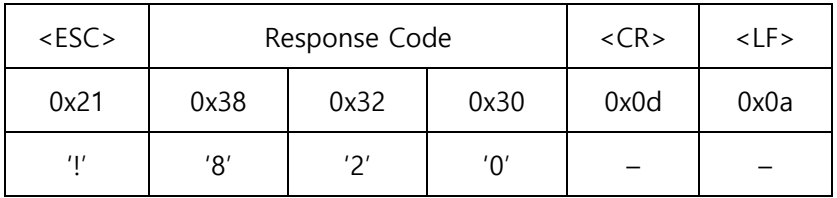

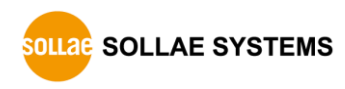

#### 5.21.2Example of use

<span id="page-40-0"></span>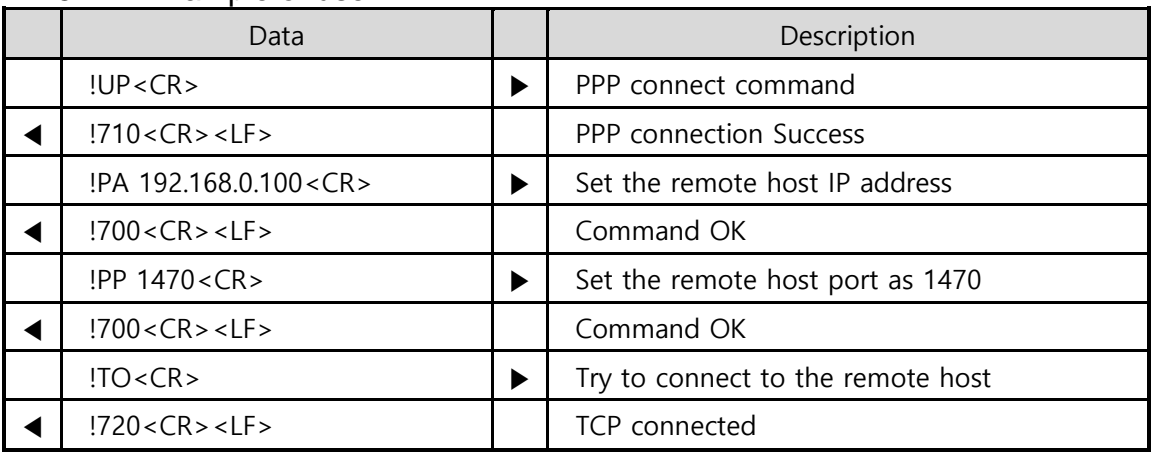

Table 5-22 example of TO

After TCP connection, EZP-250(A) commands are not available because all data transmitted from TE2 is transferred to the host over TCP.

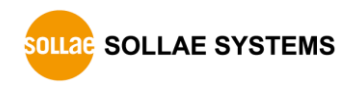

# <span id="page-41-3"></span><span id="page-41-0"></span>**5.22 UE: Unlock EEPROM**

#### 5.22.1Description

<span id="page-41-1"></span>EZP-250(A) stores user commands in the EEPROM of the product by script function. If there are valid scripts in EEPROM, EZP-250(A) always executes scripts whenever boot up.

To erase or add the script in the EEPROM, user has to unlock the EEPROM at the first time. Once unlock the EEPROM, user can erase or add the script in the EEPROM.

#### • Command Structure

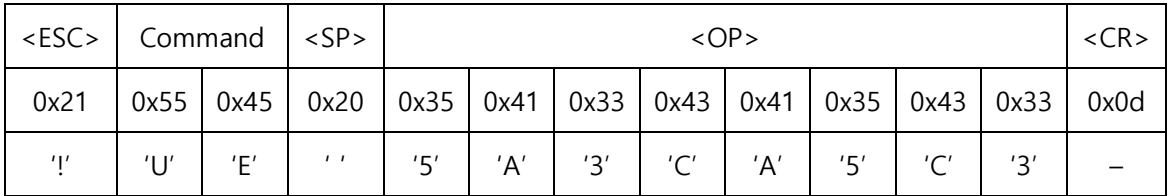

#### **'5A3CA5C3', <OP> of this command is fixed value.**

#### 5.22.2Example of use

<span id="page-41-2"></span>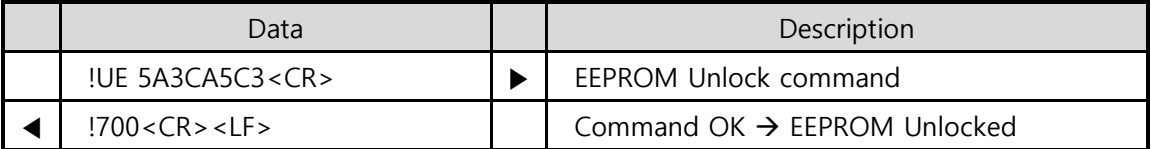

Table 5-23 example of UE

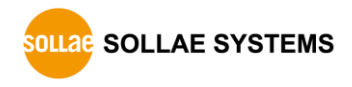

# **5.23 UL: UDP Local Port**

#### <span id="page-42-0"></span>5.23.1Description

<span id="page-42-1"></span>This command is used to set a port to receive UDP data. When data is received through the UDP local port, EZP-250(A) converts the UDP data to raw data and transfers it to TE2.

#### • Command Structure

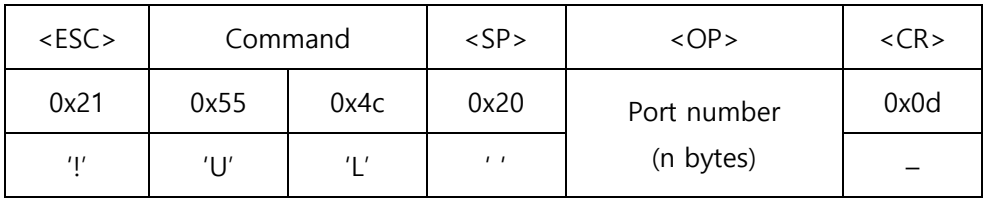

- **If omits <SP> and <OP>, current setting value is returned.**
- **Only a decimal number is allowed for the port number of <OP> field and configuration range is 0 ~ 65,535.**

#### 5.23.2Example of use

<span id="page-42-2"></span>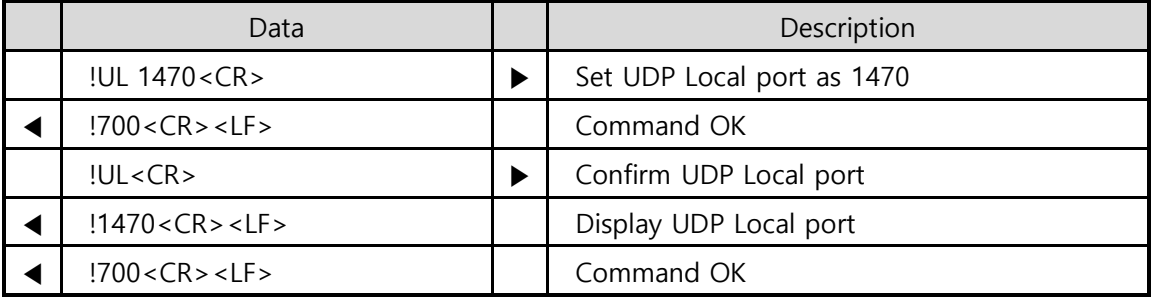

Table 5-24 example of UL

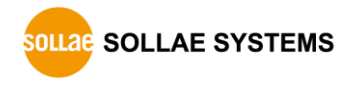

### <span id="page-43-0"></span>**5.24 UP: PPP UP**

#### 5.24.1Description

<span id="page-43-1"></span>This command is used to initiate PPP connection. This command is available after the CONNECT message has been displayed after modem dialing process is completed.

#### • Command Structure

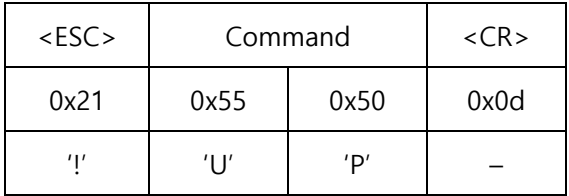

The response code is displayed as follows:

• PPP connection success

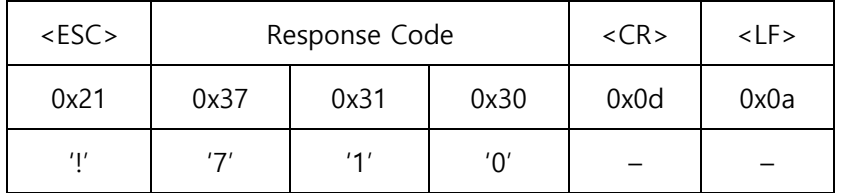

#### • PPP connection fail

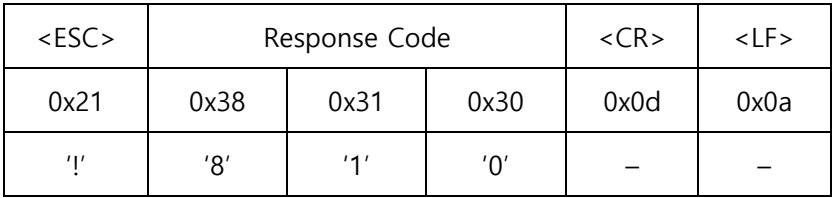

After PPP has been connected (PPP UP), UDP data can be transmitted or received using US and UL commands. In addition, it is possible to connect TCP using the TO or TA command and to perform ping test using the SE command.

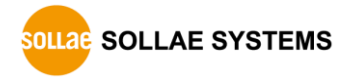

#### 5.24.2Example of use

<span id="page-44-0"></span>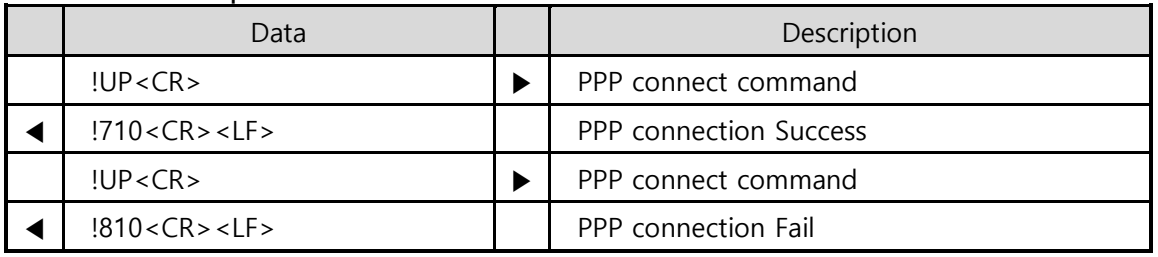

Table 5-25 example of UP

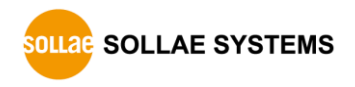

# **5.25 US: UDP Send**

#### <span id="page-45-0"></span>5.25.1Description

<span id="page-45-1"></span>This command is used to send UDP data to the IP address set by PA and the port set by PP. Unlike TCP, UDP transmits data by the block. Therefore, the number of bytes to be transmitted or its duration should be set to define a block. UDP data is transmitted, when one of two conditions, Size and Timeout is satisfied.

• Command Structure

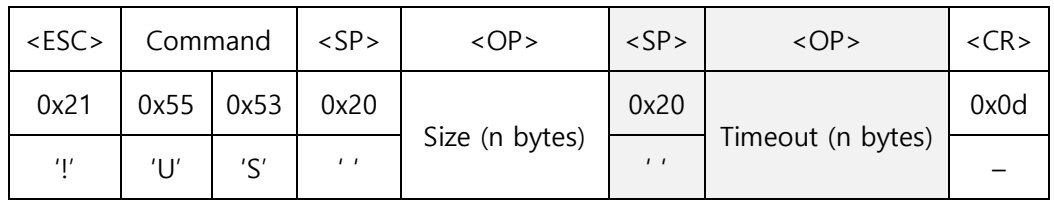

<OP> Size: Number of bytes to be transmitted by one block

<OP> Timeout: Time interval to separate data blocks to be transmitted (Unit: 10 ms)

- **Only a decimal number is allowed for Size of <OP> field and configuration range is 0 ~ 256.**
- **Only a decimal number is allowed for Timeout of <OP> field and configuration range is 0 ~ 65,535. It may be omitted (shaded field in the above figure).**

The response code is displayed as follows:

● UDP data is sent

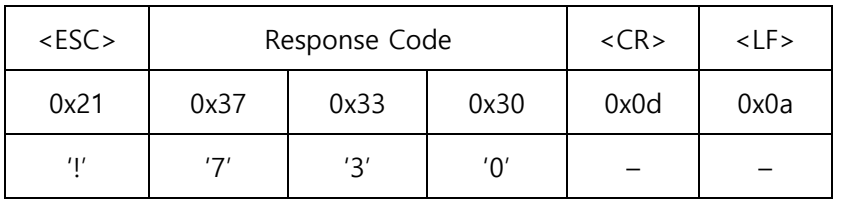

● Fail to send UDP data

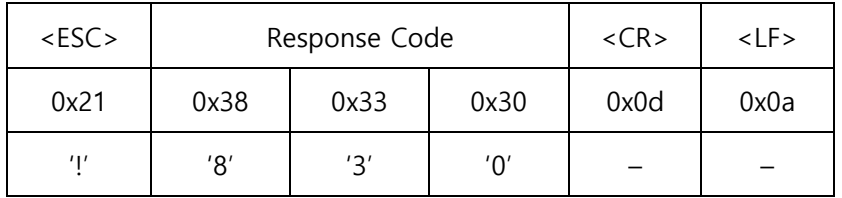

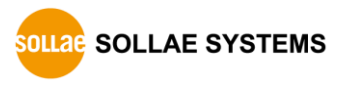

#### 5.25.2Example of use

<span id="page-46-0"></span>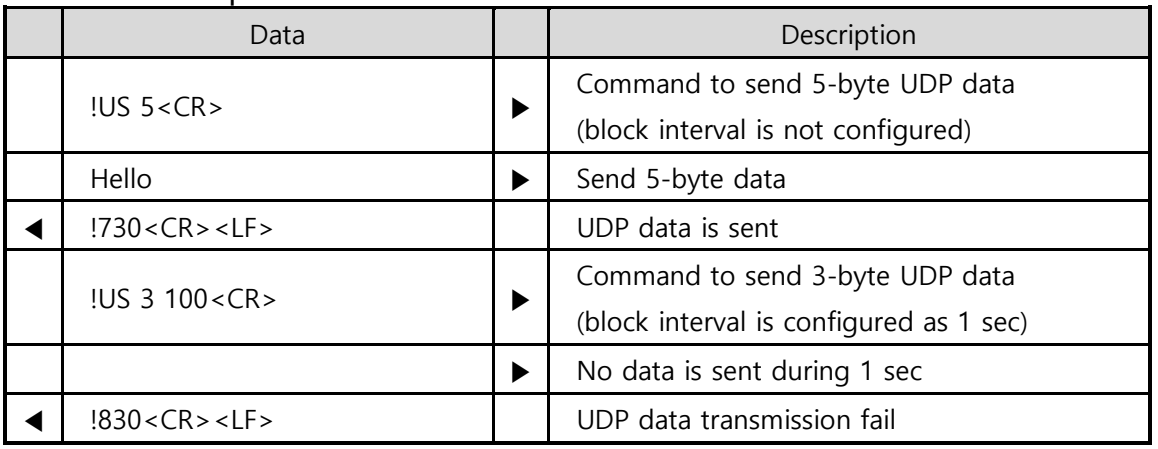

Table 5-26 example of US

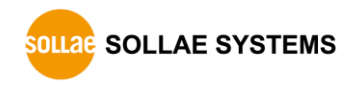

# **5.26 V0/V1: Verbose Response Off/On**

#### <span id="page-47-0"></span>5.26.1Description

<span id="page-47-1"></span>These commands are used to display the response code followed by string so that those developers who use EZP-250(A) first can easily understand meanings of output messages.

#### • Command Structure

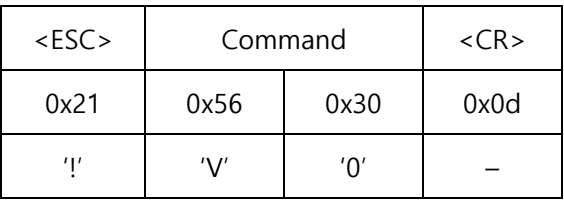

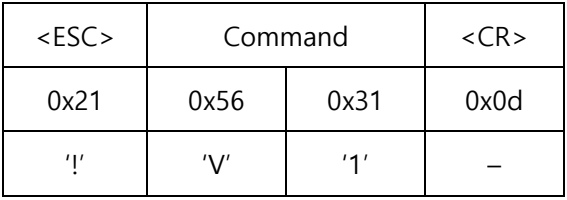

The response code is displayed as follows:

When Verbose is set to OFF(V0)

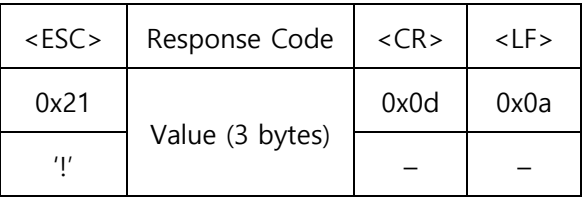

When Verbose is set to ON(V1)

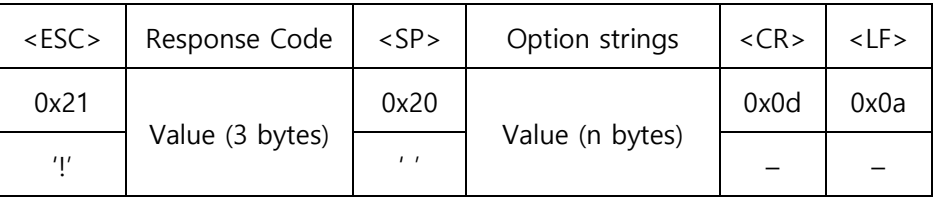

 **Please refer to "Table 4–2" in "4.2.3 [Response Code Format](#page-14-0)" for detail information of option strings**

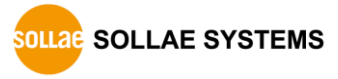

#### 5.26.2Example of use

<span id="page-48-0"></span>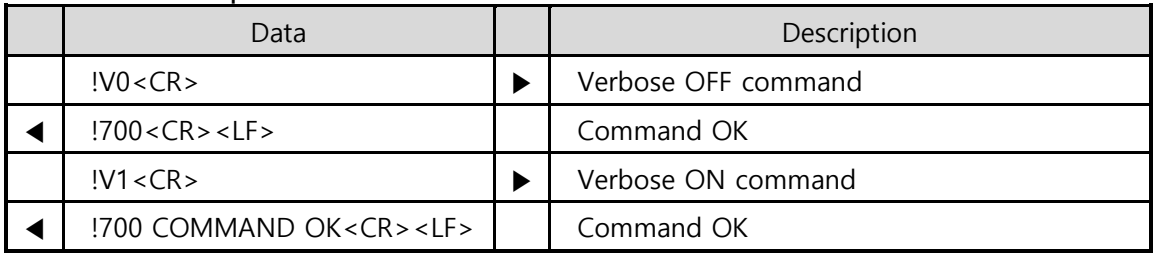

Table 5-27 example of V0/V1

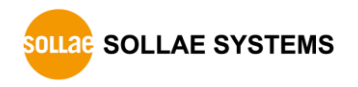

# **5.27 VS: View Script**

#### <span id="page-49-0"></span>5.27.1Description

<span id="page-49-1"></span>EZP-250(A) stores user commands in the EEPROM of the product by script function. If there are valid scripts in EEPROM, EZP-250(A) always executes scripts whenever boot up.

VS command is used to confirm scripts stored in the EEPROM of EZP-250(A).

• Command Structure

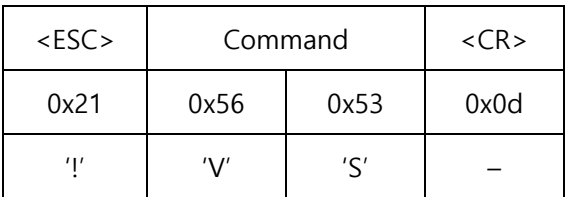

#### 5.27.2Example of use

<span id="page-49-2"></span>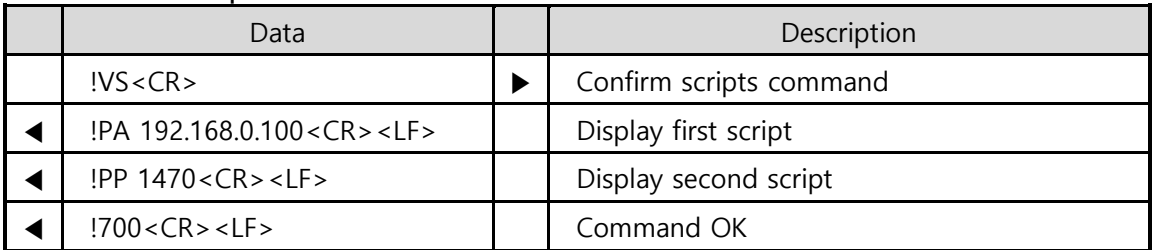

Table 5-28 example of VS

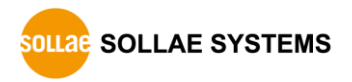

# **5.28 WS: Write Script**

#### <span id="page-50-0"></span>5.28.1Description

<span id="page-50-1"></span>EZP-250(A) stores user commands in the EEPROM of the product by script function. If there are valid scripts in EEPROM, EZP-250(A) always executes scripts whenever boot up.

This command adds a script to the last line of EZP-250(A)'s script. The saved script is executed as soon as the EZP-250(A) boots up (except there are SD commands in the scripts). Therefore, to execute the new script, user has to reboot the EZP-250(A).

• Command Structure

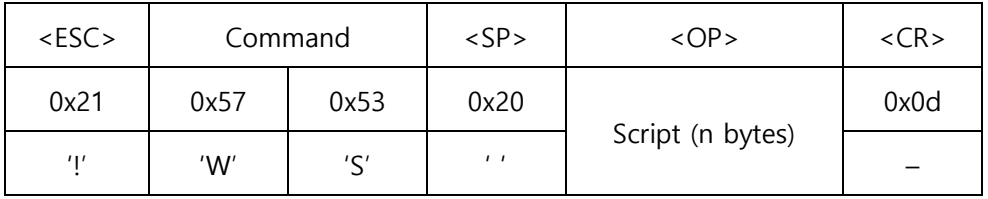

- **Script of <OP> inputs in the format identical with EZP-250(A) command format.**
- **Before using this command, user have to do 'UE' command (refer to "**[5.22 UE: Unlock](#page-41-3)  [EEPROM](#page-41-3)**") to unlock the EEPROM.**

5.28.2Example of use

<span id="page-50-2"></span>

| Data                            |  | Description                              |
|---------------------------------|--|------------------------------------------|
| !UE 5A3CA5C3 <cr></cr>          |  | EEPROM Unlock command                    |
| $!700 < CR$ > <lf></lf>         |  | Command OK $\rightarrow$ EEPROM Unlocked |
| !WS !PA 192.168.0.100 <cr></cr> |  | Store script of PA command               |
| $!700 < CR$ > <lf></lf>         |  | Command OK                               |
| !WS !PP 1470 <cr></cr>          |  | Store script of PP command               |
| $!700 < CR$ > $<$ LF >          |  | Command OK                               |

Table 5-29 example of WS

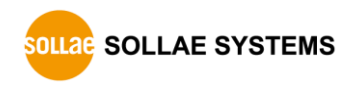

# <span id="page-51-0"></span>**6 Operation Examples**

# <span id="page-51-1"></span>**6.1 Changing setting values**

<span id="page-51-2"></span>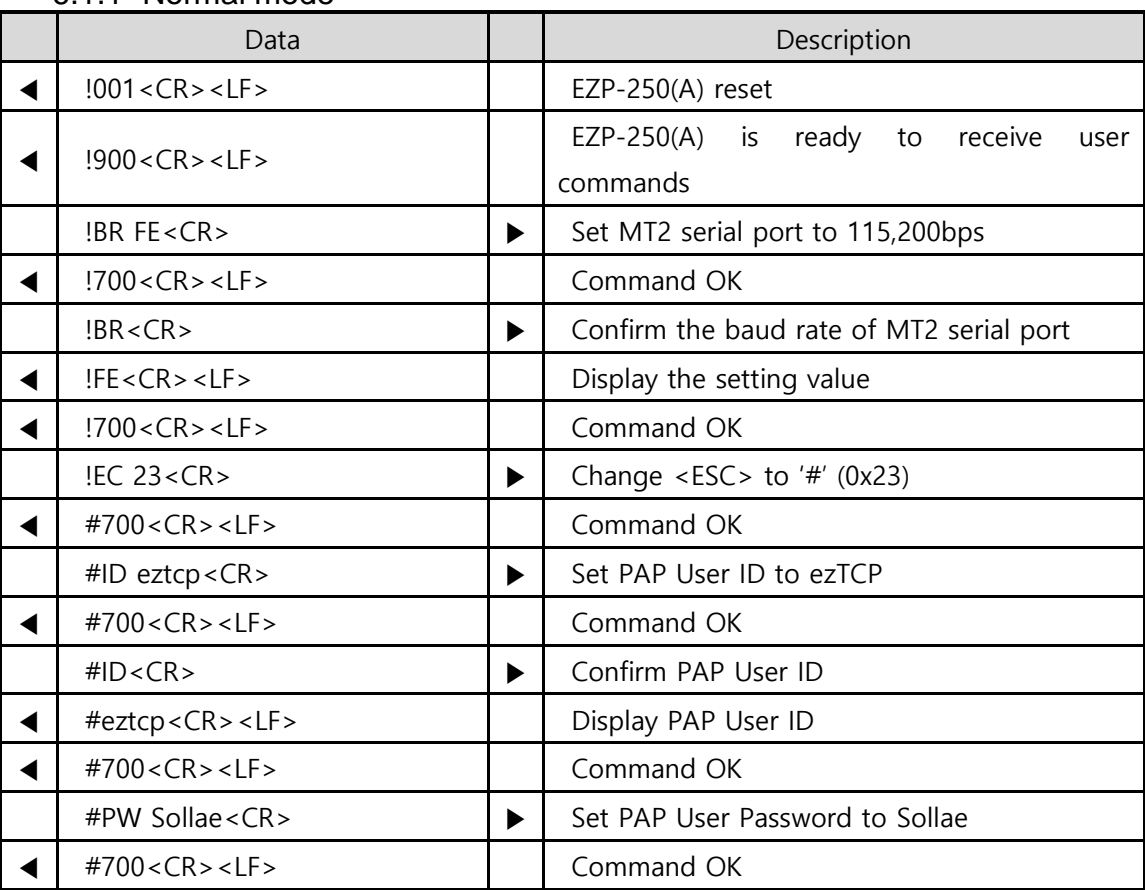

#### 6.1.1 Normal mode

Table 6-1 changing setting values

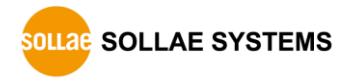

# <span id="page-52-0"></span>**6.2 PPP Connection**

<span id="page-52-1"></span>

| Data                                             |   | Description                                 |
|--------------------------------------------------|---|---------------------------------------------|
| !PA 192.168.0.100 <cr></cr>                      | ▶ | Set remote host IP address                  |
| $!700 < CR$ > < LF >                             |   | Command OK                                  |
| !PP 1470 <cr></cr>                               | ▶ | Set remote host Port                        |
| !700 < CR > LF >                                 |   | Command OK                                  |
| AT < CR                                          | ▶ | Check operation of modem(sent to MT2)       |
| <cr><lf>OK<cr><lf></lf></cr></lf></cr>           |   | Command OK(Response from MT2)               |
| ATDT < CR                                        | ▶ | Dialing modem(sent to MT2)                  |
| <cr> <lf>CONNECT<cr> <lf></lf></cr></lf></cr>    |   | Dialing is completed<br>(Response from MT2) |
| UP < CR                                          | ▶ | PPP connect command                         |
| !810 < CR > LF >                                 |   | PPP connection fail                         |
| <cr> <lf>NO CARRIER<cr> <lf></lf></cr></lf></cr> | ▶ | Call release(Response from MT2)             |

6.2.1 Example of PPP Connection fail in CDMA

Table 6-2 PPP connection fail in CDMA

 **If there is not a try for PPP connection for a while after completing dial connection, the connection might be lost. Thus, try establishing PPP connection after dialing as soon as possible.**

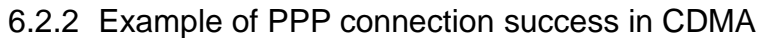

<span id="page-52-2"></span>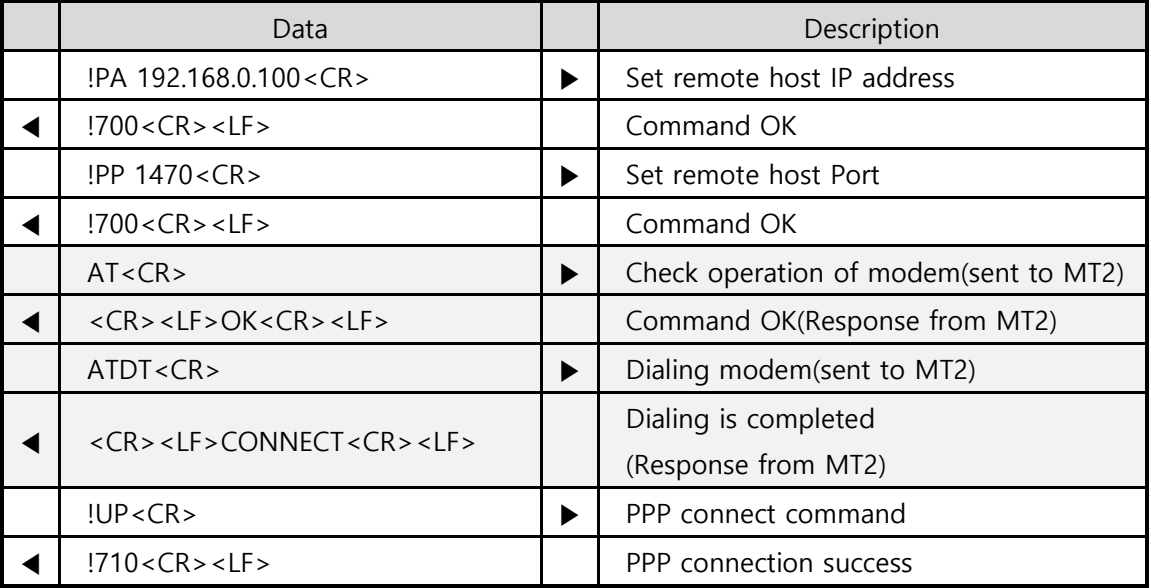

Table 6-3 PPP connection success in CDMA

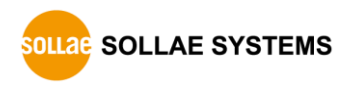

<span id="page-53-0"></span>

|  | Data                                          |                       | Description                                              |
|--|-----------------------------------------------|-----------------------|----------------------------------------------------------|
|  | !PA 192.168.0.100 <cr></cr>                   | ▶                     | Set remote host IP address                               |
|  | !700 < CR > LF >                              |                       | Command OK                                               |
|  | !PP 1470 <cr></cr>                            | ▶                     | Set remote host Port                                     |
|  | !700 < CR > LF >                              |                       | Command OK                                               |
|  | AT < CR                                       |                       | Check operation of modem                                 |
|  |                                               |                       | (sent to MT2)                                            |
|  | $<$ CR> <lf>OK<cr> <lf></lf></cr></lf>        |                       | Command OK                                               |
|  |                                               |                       | (Response from MT2)                                      |
|  |                                               |                       | Set modem(sent to MT2)                                   |
|  | AT+WV330=1,1470,1470,6,"10.23.6.2" <cr></cr>  | ▶                     | $\frac{1}{2}$ 4 <sup>th</sup> parameter of WV330: 6(TCP) |
|  |                                               |                       | or 17(UDP)                                               |
|  | <cr> <lf>OK<cr> <lf></lf></cr></lf></cr>      |                       | Command OK                                               |
|  |                                               |                       | (Response from MT2)                                      |
|  | AT+WVNAT=1,1470,6 <cr></cr>                   |                       | Set modem(sent to MT2)                                   |
|  |                                               | ▶                     | ※ 3 <sup>rd</sup> parameter of WVNAT: 6(TCP)             |
|  |                                               |                       | or 17(UDP)                                               |
|  | <cr> <lf>OK<cr> <lf></lf></cr></lf></cr>      |                       | Command OK                                               |
|  |                                               |                       | (Response from MT2)                                      |
|  | $AT+WS46=24 < CR$                             | ▶                     | Set modem(sent to MT2)                                   |
|  | <cr> <lf>OK<cr> <lf></lf></cr></lf></cr>      |                       | Command OK                                               |
|  |                                               |                       | (Response from MT2)                                      |
|  | $AT+WS45=4 < CR$                              | ▶                     | Set modem(sent to MT2)                                   |
|  | $<$ CR> <lf>OK<cr> <lf></lf></cr></lf>        |                       | Command OK                                               |
|  |                                               |                       | (Response from MT2)                                      |
|  | AT&W2 <cr></cr>                               | $\blacktriangleright$ | Set modem(sent to MT2)                                   |
|  | $<$ CR> $<$ LF>OK $<$ CR> $<$ LF>             |                       | Command OK                                               |
|  |                                               |                       | (Response from MT2)                                      |
|  | ATD $S=2 < CR$                                | ▶                     | Dialing modem(sent to MT2)                               |
|  | <cr> <lf>CONNECT<cr> <lf></lf></cr></lf></cr> |                       | Dialing is completed                                     |
|  |                                               |                       | (Response from MT2)                                      |
|  | !UP < CR                                      | ▶                     | PPP connect command                                      |
|  | $!710 < CR$ > <lf></lf>                       |                       | PPP connection success                                   |

6.2.3 Example of PPP connection success in TRS (KT Powertel)

Table 6-4 PPP connection success in TRS

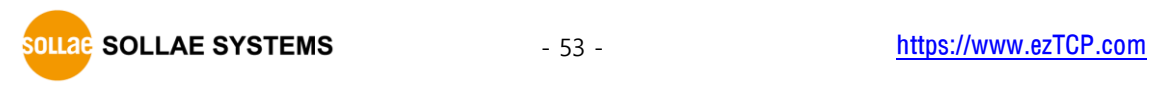

<span id="page-54-0"></span>

| Data                                          |   | Description                                        |
|-----------------------------------------------|---|----------------------------------------------------|
| !PA 192.168.0.100 <cr></cr>                   | ▶ | Set remote host IP address                         |
| !700 < CR > LF >                              |   | Command OK                                         |
| !PP 1470 <cr></cr>                            | ▶ | Set remote host Port                               |
| !700 < CR > LF >                              |   | Command OK                                         |
| !LA 0.0.0.0 <cr></cr>                         | ▶ | Set Local IP address<br>(setting for China Mobile) |
| !700 < CR > LF >                              |   | Command OK                                         |
| AT < CR                                       | ▶ | Check operation of modem<br>(sent to MT2)          |
| $<$ CR> <lf>OK<cr> <lf></lf></cr></lf>        |   | Command OK<br>(Response from MT2)                  |
| AT+CGDCONT=1,"IP","CMNET" <cr></cr>           | ▶ | Set modem(sent to MT2)                             |
| <cr> <lf>OK<cr> <lf></lf></cr></lf></cr>      |   | Command OK<br>(Response from MT2)                  |
| ATDT*99***1# <cr></cr>                        | ▶ | Dialing modem(sent to MT2)                         |
| <cr> <lf>CONNECT<cr> <lf></lf></cr></lf></cr> |   | Dialing is completed<br>(Response from MT2)        |
| !UP < CR                                      | ▶ | PPP connect command                                |
| !710 < CR > LF >                              |   | PPP connection success                             |

6.2.4 Example of PPP connection success in GPRS (China Mobile)

Table 6-5 PPP connection success in GPRS

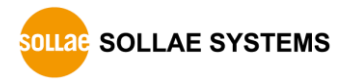

#### 6.2.5 PPP Down

<span id="page-55-0"></span>Since PPP is rarely closed by the PPP server, it can be assumed that PPP is closed by EZP-250(A) or by call release due to communication fail.

After TCP has been closed, TE2 should close PPP using the DN command. Typically, the time required for PPP down is about several tens of milliseconds. However, where call is cleared due to communication fail, more than 4 seconds may be required for PPP down and EZP-250(A) should wait for the "810" message displayed. Since the process for PPP down is simple compared with closing TCP, it is enough to check the down message of EZP-250(A). Since call may be released while transmitting/receiving TCP data, it is necessary to monitor the PPP down message transmitted from EZP-250(A).

After normal PPP down, TE2 has to ensure that the call has been released by checking "NO CARRIER" or response to the "AT" command. There are some mobile terminals that would not be disconnected automatically, although most mobile terminals are automatically disconnected after PPP down. For such mobile terminals, call should be released by creating a pulse of moderate duration for the DTR pin, using the D0→D1 command. Where the DTR pin is not connected, call may be released using the "+++" escape sequence. However, it is desirable to connected DTR line to mobile terminal because there are some mobile phone types that do not support this scheme.

|                                 | Data                                           |   | Description                           |  |
|---------------------------------|------------------------------------------------|---|---------------------------------------|--|
|                                 | !PA 192.168.0.100 <cr></cr>                    | ▶ | Set remote host IP address            |  |
|                                 | $!700 < CR$ > < LF >                           |   | Command OK                            |  |
|                                 | !PP 1470 <cr></cr>                             | ▶ | Set remote host Port                  |  |
|                                 | $!700 < CR$ > < LF >                           |   | Command OK                            |  |
|                                 | AT < CR                                        | ▶ | Check operation of modem(sent to MT2) |  |
|                                 | $<$ CR> $<$ LF>OK $<$ CR> $<$ LF>              |   | Command OK(Response from MT2)         |  |
|                                 | ATDT < CR                                      | ▶ | Dialing modem(sent to MT2)            |  |
|                                 | <cr> <lf>CONNECT<cr> <lf></lf></cr></lf></cr>  |   | Dialing is completed                  |  |
|                                 |                                                |   | (Response from MT2)                   |  |
|                                 | !UP < CR                                       | ▶ | PPP connect command                   |  |
|                                 | $!710 < CR$ > <lf></lf>                        |   | PPP connection success                |  |
| (TCP or UDP data communication) |                                                |   |                                       |  |
|                                 | DN < CR                                        | ▶ | PPP down command                      |  |
|                                 | !810 < CR > LF                                 |   | PPP down                              |  |
|                                 | <cr><lf>NO CARRIER<cr><lf></lf></cr></lf></cr> | ▶ | Call release(Response from MT2)       |  |

Table 6-6 PPP down

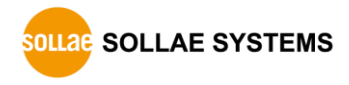

# <span id="page-56-0"></span>**6.3 TCP Communication**

#### 6.3.1 Example of TCP Connection fail

<span id="page-56-1"></span>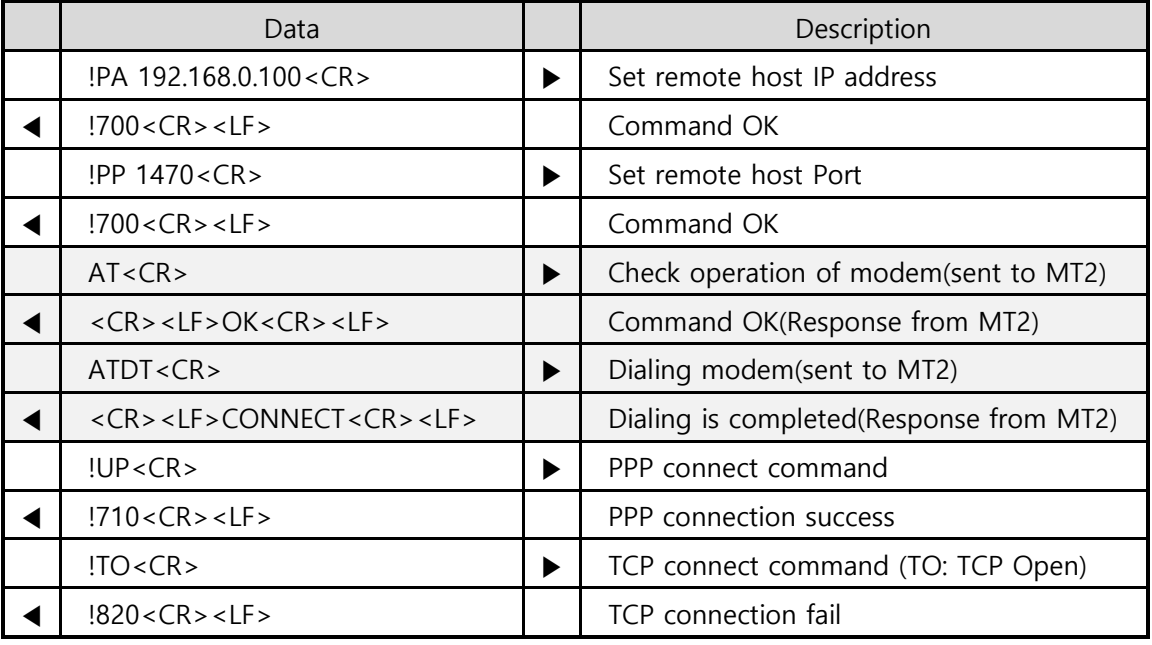

Table 6-7 TCP connection fail

#### 6.3.2 Example of TCP Connection success

<span id="page-56-2"></span>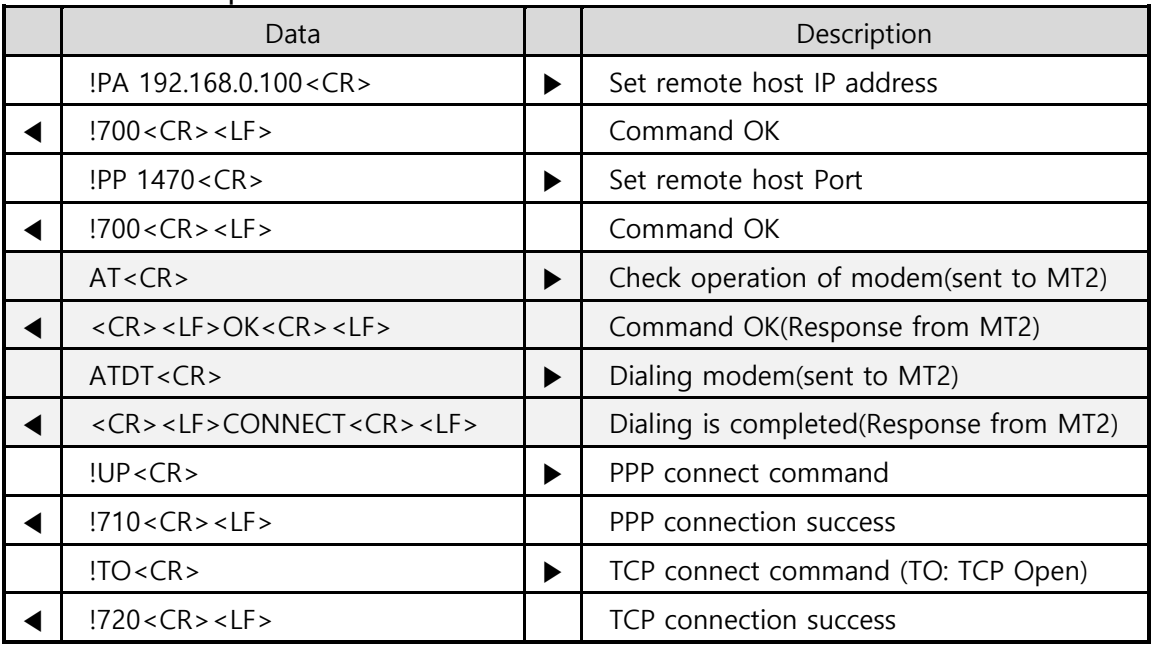

Table 6-8 TCP connection success

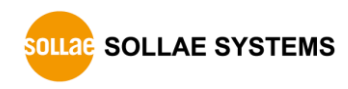

#### <span id="page-57-0"></span>6.3.3 TCP Disconnection

● TCP closed by the remote host

When the remote host tries to disconnect the connection, TCP connection is closed. At this time, the following message is displayed.

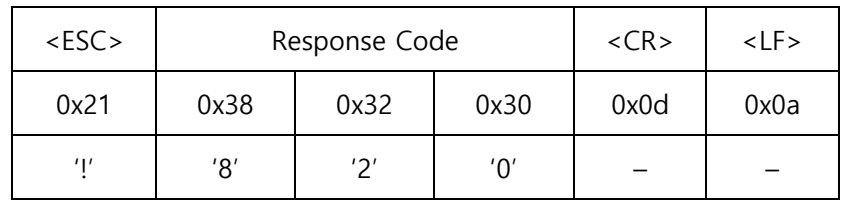

#### ● TCP closed by EZP-250(A)

In order to close TCP connection by EZP-250(A), <ESC> must be sent 3 times according to the below sequence.

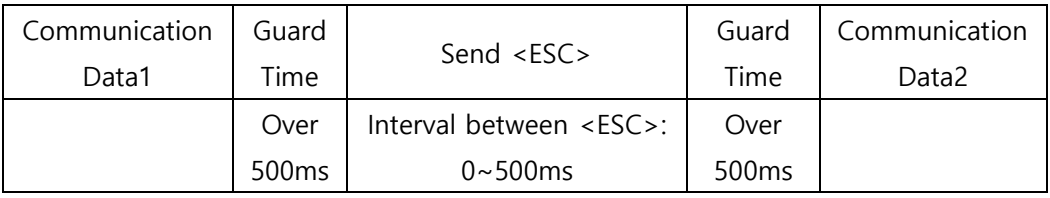

A guard time longer than 500ms is required before and after sending three <ESC>s. That is, it is prohibited to send other data for 500ms before/after sending the <ESC>s. EZP-250(A) cannot recognize commands starting with <ESC> while TCP is connected but can recognize three <ESC> characters with a guard time of 500ms.

**The <ESC> data are transmitted to the connected host.**

<span id="page-58-0"></span>

|                                                    | Data                                             |   | Description                           |  |
|----------------------------------------------------|--------------------------------------------------|---|---------------------------------------|--|
|                                                    | !PA 192.168.0.100 <cr></cr>                      | ▶ | Set remote host IP address            |  |
|                                                    | !700 < CR > LF >                                 |   | Command OK                            |  |
|                                                    | !PP 1470 <cr></cr>                               | ▶ | Set remote host Port                  |  |
|                                                    | !700 < CR > LF >                                 |   | Command OK                            |  |
|                                                    | AT < CR                                          | ▶ | Check operation of modem(sent to MT2) |  |
|                                                    | $<$ CR> <lf>OK<cr> <lf></lf></cr></lf>           |   | Command OK(Response from MT2)         |  |
|                                                    | ATDT <cr></cr>                                   |   | Dialing modem(sent to MT2)            |  |
|                                                    |                                                  |   | Dialing is completed                  |  |
|                                                    | <cr> <lf>CONNECT<cr> <lf></lf></cr></lf></cr>    |   | (Response from MT2)                   |  |
|                                                    | !UP < CR                                         | ▶ | PPP connect command                   |  |
|                                                    | !710 <cr><lf></lf></cr>                          |   | PPP connection success                |  |
|                                                    | $\text{!TO}$ <cr></cr>                           | ▶ | TCP connect command (TO: TCP Open)    |  |
|                                                    | !720 < CR > LF >                                 |   | TCP connection success                |  |
| $\sim$<br>TCP data communication(TCP Connected)    |                                                  |   |                                       |  |
| The remote host tries to disconnect the connection |                                                  |   |                                       |  |
|                                                    | !820 <cr><lf></lf></cr>                          |   | TCP connection closed                 |  |
|                                                    | DN < CR                                          | ▶ | PPP down command                      |  |
|                                                    | !810 < CR > LF >                                 |   | PPP down                              |  |
|                                                    | <cr> <lf>NO CARRIER<cr> <lf></lf></cr></lf></cr> | ▶ | Call release(Response from MT2)       |  |

6.3.4 Example of TCP close by a remote host

Table 6-9 TCP close by a remote host

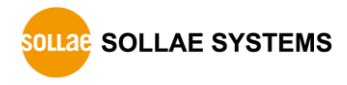

<span id="page-59-0"></span>

|                                                 | 5.81<br>Data                                     |   | $-0$<br>Description                    |  |
|-------------------------------------------------|--------------------------------------------------|---|----------------------------------------|--|
|                                                 | !PA 192.168.0.100 <cr></cr>                      | ▶ | Set remote host IP address             |  |
|                                                 | !700 < CR > LF >                                 |   | Command OK                             |  |
|                                                 | !PP 1470 <cr></cr>                               | ▶ | Set remote host Port                   |  |
|                                                 | !700 < CR > LF >                                 |   | Command OK                             |  |
|                                                 | AT < CR                                          | ▶ | Check operation of modem(sent to MT2)  |  |
|                                                 | <cr> <lf>OK<cr> <lf></lf></cr></lf></cr>         |   | Command OK(Response from MT2)          |  |
|                                                 | ATDT <cr></cr>                                   | ▶ | Dialing modem(sent to MT2)             |  |
|                                                 |                                                  |   | Dialing is completed                   |  |
|                                                 | <cr> <lf>CONNECT<cr> <lf></lf></cr></lf></cr>    |   | (Response from MT2)                    |  |
|                                                 | !UP < CR                                         | ▶ | PPP connect command                    |  |
| ◀                                               | !710 < CR > LF >                                 |   | PPP connection success                 |  |
|                                                 | $\text{!TO}$ <cr></cr>                           | ▶ | TCP connect command (TO: TCP Open)     |  |
|                                                 | !720 < CR > LF >                                 |   | TCP connection success                 |  |
| $\sim$<br>TCP data communication(TCP Connected) |                                                  |   |                                        |  |
|                                                 |                                                  |   | Wait over 500ms                        |  |
|                                                 | Ш                                                |   | Send <esc> character three times</esc> |  |
|                                                 |                                                  |   | Wait over 500ms                        |  |
|                                                 | !900 < CR > LF >                                 |   | Transition to command mode             |  |
|                                                 | !820 < CR > LF >                                 |   | TCP connection closed                  |  |
|                                                 | DN < CR                                          | ▶ | PPP down command                       |  |
|                                                 | !810 < CR > LF >                                 |   | PPP down                               |  |
|                                                 | <cr> <lf>NO CARRIER<cr> <lf></lf></cr></lf></cr> |   | Call release(Response from MT2)        |  |

6.3.5 Example of TCP closed by EZP-250(A)

Table 6-10 TCP close by EZP-250(A)

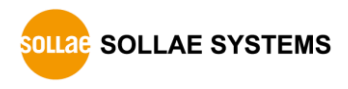

# <span id="page-60-0"></span>**6.4 UDP Communication**

#### 6.4.1 Example of UDP Data Send/Receive

<span id="page-60-1"></span>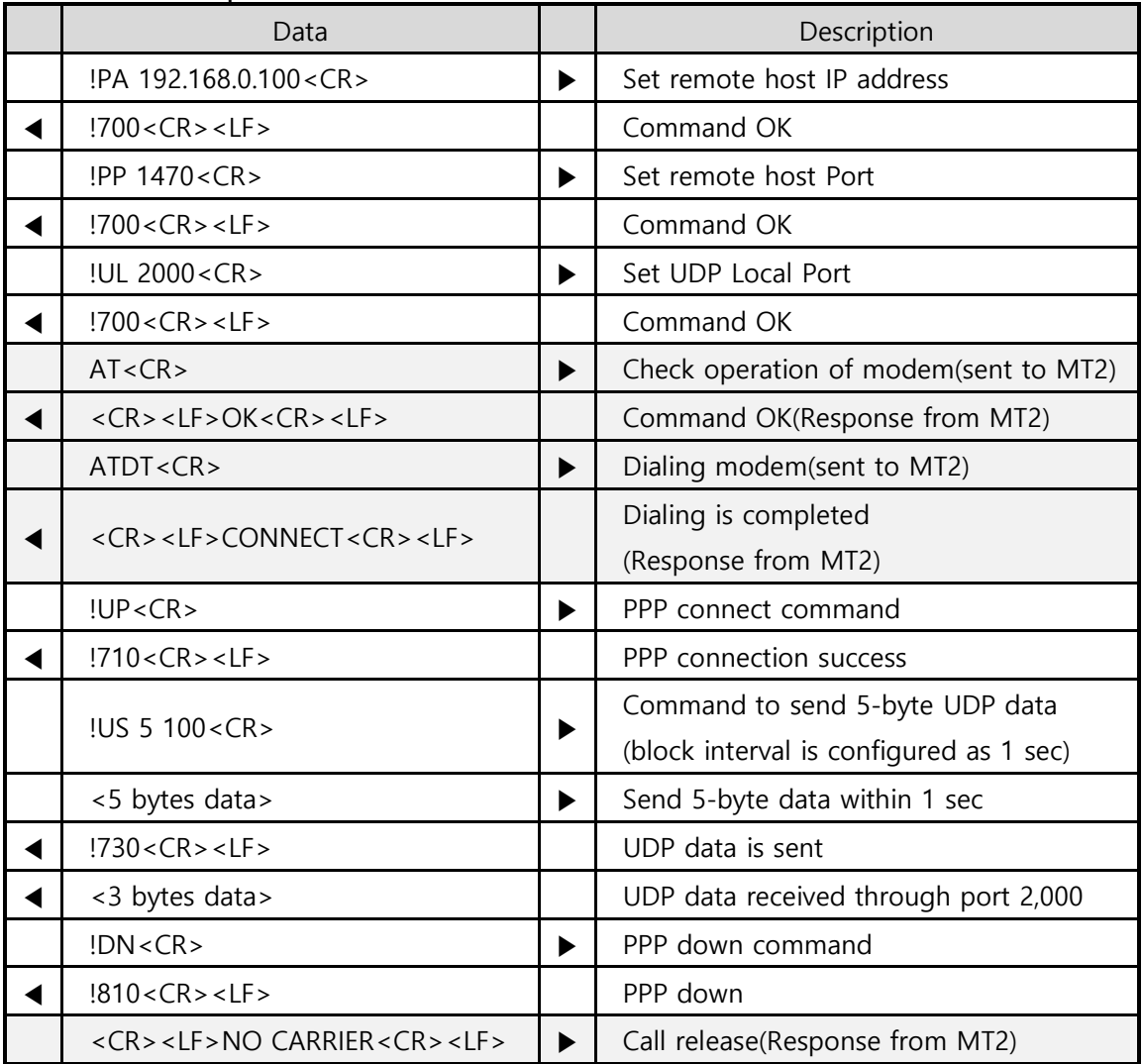

Table 6-11 UDP data send/receive

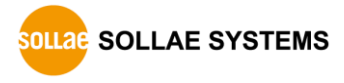

# <span id="page-61-0"></span>**7 Related Materials**

### <span id="page-61-1"></span>**7.1 Documents**

You can find each document on our web site or included CD in your package.

- Datasheet
- EZP-250 EVB manual
- Declaration of RoHS Compliance

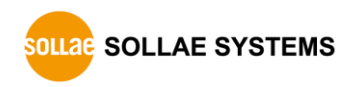

# <span id="page-62-0"></span>**8 Technical Support and Warranty**

## <span id="page-62-1"></span>**8.1 Technical Support**

If there are any questions regarding the product, please use FAQ or Q/A board in Sollae Systems' homepage. Also, feel free to contact us by email.

- **•** Customer support homepage address <https://www.eztcp.com/en/support/>
- E-mail address [support@eztcp.com](mailto:support@sollae.co.kr)

## <span id="page-62-2"></span>**8.2 Warranty**

#### 8.2.1 Refund

<span id="page-62-3"></span>If user demands refund within 2 weeks of purchase, the product will be refunded.

#### 8.2.2 Free A/S

<span id="page-62-4"></span>If product malfunctions within 2 years of purchase, repair and product exchange will be done without charge.

#### 8.2.3 Charged A/S

<span id="page-62-5"></span>Products after 2 years of purchase or product malfunctions due to user's miss care will be repaired and exchanged with charge.

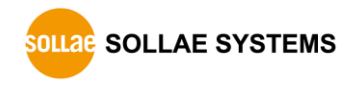

# <span id="page-63-0"></span>**9 Precaution and Exemption from Liability**

#### **9.1 Precaution**

- <span id="page-63-1"></span>• Sollae Systems is not responsible for product failures occurring due to user's alternation of the product.
- Specifications of the product are subject to change without prior notice for performance improvement.
- Sollae Systems does not guarantee successful operation of the product if the product was used under conditions deviating from the product specifications.
- Reverse engineering of firmware and applications provided by Sollae Systems is prohibited.
- Use of firmware and applications provided by Sollae Systems for purposes other than those for which they were designed is prohibited.
- Do not use the product in an extremely cold or hot place or in a place where vibration is severe.
- Do not use the product in an environment in which humidity is high or a lot of oil exists.
- Do not use the product where there is caustic or combustible gas.
- Sollae Systems does not quarantee normal operation of the product under the conditions a lot of noise exists.
- $\bullet$  Do not use the product for a purpose that requires exceptional quality and reliability relating to user's injuries or accidents – aerospace, aviation, health care, nuclear power, transportation, and safety purposes.
- Sollae Systems is not responsible for any accident or damage occurring while using the product.

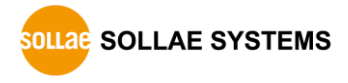

### <span id="page-64-0"></span>**9.2 Exemption from Liability**

#### <span id="page-64-1"></span>9.2.1 English version

In no event shall Sollae Systems Co., Ltd. and its distributors be liable for any damages whatsoever (including, without limitation, damages for loss of profit, operating cost for commercial interruption, loss of information, or any other financial loss) from the use or inability to use the EZP-250(A) even if Sollae Systems Co., Ltd. or its distributors have been informed of such damages.

The EZP-250(A) is not designed and not authorized for use in military applications, in nuclear applications, in airport applications or for use in applications involving explosives, or in medical applications, or for use in security alarm, or for use in a fire alarm, or in applications involving elevators, or in embedded applications in vehicles such as but not limited to cars, planes, trucks, boats, aircraft, helicopters, etc..

In the same way, the EZP-250(A) is not designed, or intended, or authorized to test, develop, or be built into applications where failure could create a dangerous situation that may result in financial losses, damage to property, personal injury, or the death of people or animals. If you use the EZP-250(A) voluntarily or involuntarily for such unauthorized applications, you agree to subtract Sollae Systems Co., Ltd. and its distributors from all liability for any claim for compensation.

Sollae Systems Co., Ltd. and its distributors entire liability and your exclusive remedy shall be Sollae Systems Co., Ltd. and its distributors option for the return of the price paid for, or repair, or replacement of the EZP-250(A).

Sollae Systems Co., Ltd. and its distributors disclaim all other warranties, either expressed or implied, including, but not limited to, the implied warranties of merchantability and fitness for a particular purpose, with respect to the EZP-250(A) including accompanying written material, hardware and firmware.

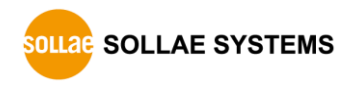

#### <span id="page-65-0"></span>9.2.2 French version

#### Documentation

La documentation du CSW-M85 est conçue avec la plus grande attention. Tous les efforts ont été mis en œuvre pour éviter les anomalies. Toutefois, nous ne pouvons garantir que cette documentation soit à 100% exempt de toute erreur. Les informations présentes dans cette documentation sont données à titre indicatif. Les caractéristiques techniques peuvent changer à tout moment sans aucun préavis dans le but d'améliorer la qualité et les possibilités des produits.

Copyright et appellations commerciales

Toutes les marques, les procédés, les références et les appellations commerciales des produits cités dans la documentation appartiennent à leur propriétaire et Fabricant respectif.

Conditions d'utilisations et limite de responsabilité

En aucun cas Sollae Systems Co., Ltd. ou un de ses distributeurs ne pourra être tenu responsable de dommages quels qu'ils soient (intégrant, mais sans limitation, les dommages pour perte de bénéfice commercial, interruption d'exploitation commerciale, perte d'informations et de données à caractère commercial ou de toute autre perte financière) provenant de l'utilisation ou de l'incapacité à pouvoir utiliser le CSW-M85, même si Sollae Systems Co., Ltd. ou un de ses distributeurs a été informé de la possibilité de tels dommages.

Le CSW-M85 est exclusivement prévu pour un usage en intérieur, dans un environnement sec, tempéré (+10 °C à +40°C) et non poussiéreux. Le CSW-M85 n'est pas prévu, ni autorisé pour être utilisé en extérieur, ni de façon embarquée dans des engins mobiles de quelque nature que ce soit (voiture, camion, train, avion, etc…), ni en milieu explosif, ni dans des enceintes nucléaires, ni dans des ascenseurs, ni dans des aéroports, ni dans des enceintes hospitaliers, ni pour des applications à caractère médical, ni dans des dispositifs de détection et d'alerte anti-intrusion, ni dans des dispositifs de détection et d'alerte anti-incendie, ni dans des dispositifs d'alarme GTC, ni pour des applications militaires.

De même, le CSW-M85 n'est pas conçu, ni destiné, ni autorisé pour expérimenter, développer ou être intégré au sein d'applications dans lesquelles une défaillance de celui-ci pourrait créer une situation dangereuse pouvant entraîner des pertes financières, des dégâts matériel, des blessures corporelles ou la mort de personnes ou d'animaux. Si vous utilisez le CSW-M85 volontairement ou involontairement pour de telles applications non autorisées, vous vous engagez à soustraire Sollae Systems Co., Ltd. et ses distributeurs de toute responsabilité et de toute demande de dédommagement.

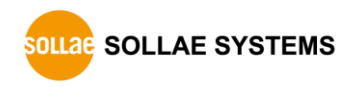

En cas de litige, l'entière responsabilité de Sollae Systems Co., Ltd. et de ses distributeurs vis-àvis de votre recours durant la période de garantie se limitera exclusivement selon le choix de Sollae Systems Co., Ltd. et de ses distributeurs au remboursement de votre produit ou de sa réparation ou de son échange. Sollae Systems Co., Ltd. et ses distributeurs démentent toutes autres garanties, exprimées ou implicites.

Tous les CSW-M85 sont testés avant expédition. Toute utilisation en dehors des spécifications et limites indiquées dans cette documentation ainsi que les court-circuit, les chocs, les utilisations non autorisées, pourront affecter la fiabilité, créer des dysfonctionnements et/ou la destruction du CSW-M85 sans que la responsabilité de Sollae Systems Co., Ltd. et de ses distributeurs ne puissent être mise en cause, ni que le CSW-M85 puisse être échangé au titre de la garantie.

#### Rappel sur l'évacuation des équipements électroniques usagés

Le symbole de la poubelle barré présent sur le CSW-M85 indique que vous ne pouvez pas vous débarrasser de ce dernier de la même façon que vos déchets courants. Au contraire, vous êtes responsable de l'évacuation du CSW-M85 lorsqu'il arrive en fin de vie (ou qu'il est hors d'usage) et à cet effet, vous êtes tenu de le remettre à un point de collecte agréé pour le recyclage des équipements électriques et électroniques usagés. Le tri, l'évacuation et le recyclage séparés de vos équipements usagés permettent de préserver les ressources naturelles et de s'assurer que ces équipements sont recyclés dans le respect de la santé humaine et de l'environnement. Pour plus d'informations sur les lieux de collecte des équipements électroniques usagés, contacter votre mairie ou votre service local de traitement des déchets.

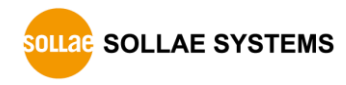

# <span id="page-67-0"></span>**10 Ordering Information**

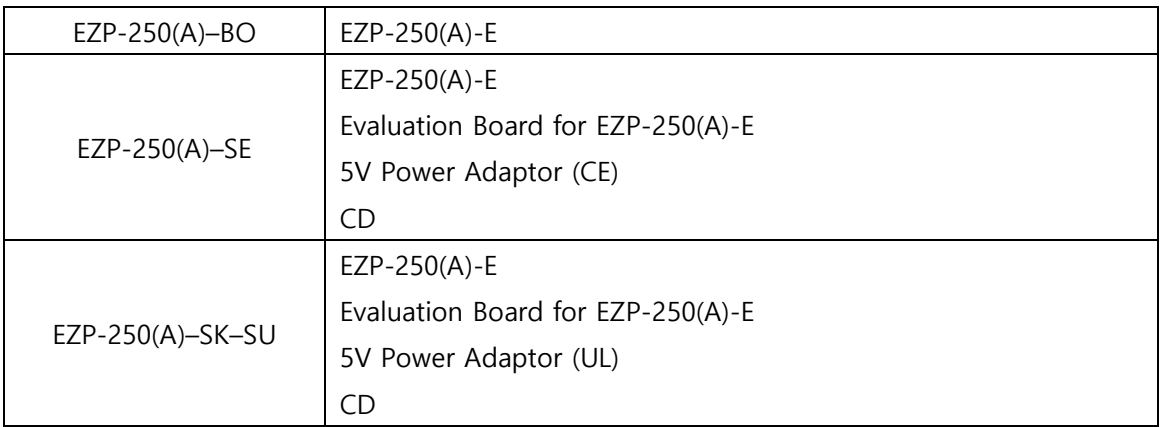

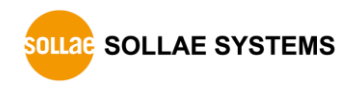

# <span id="page-68-0"></span>**11 Revision History**

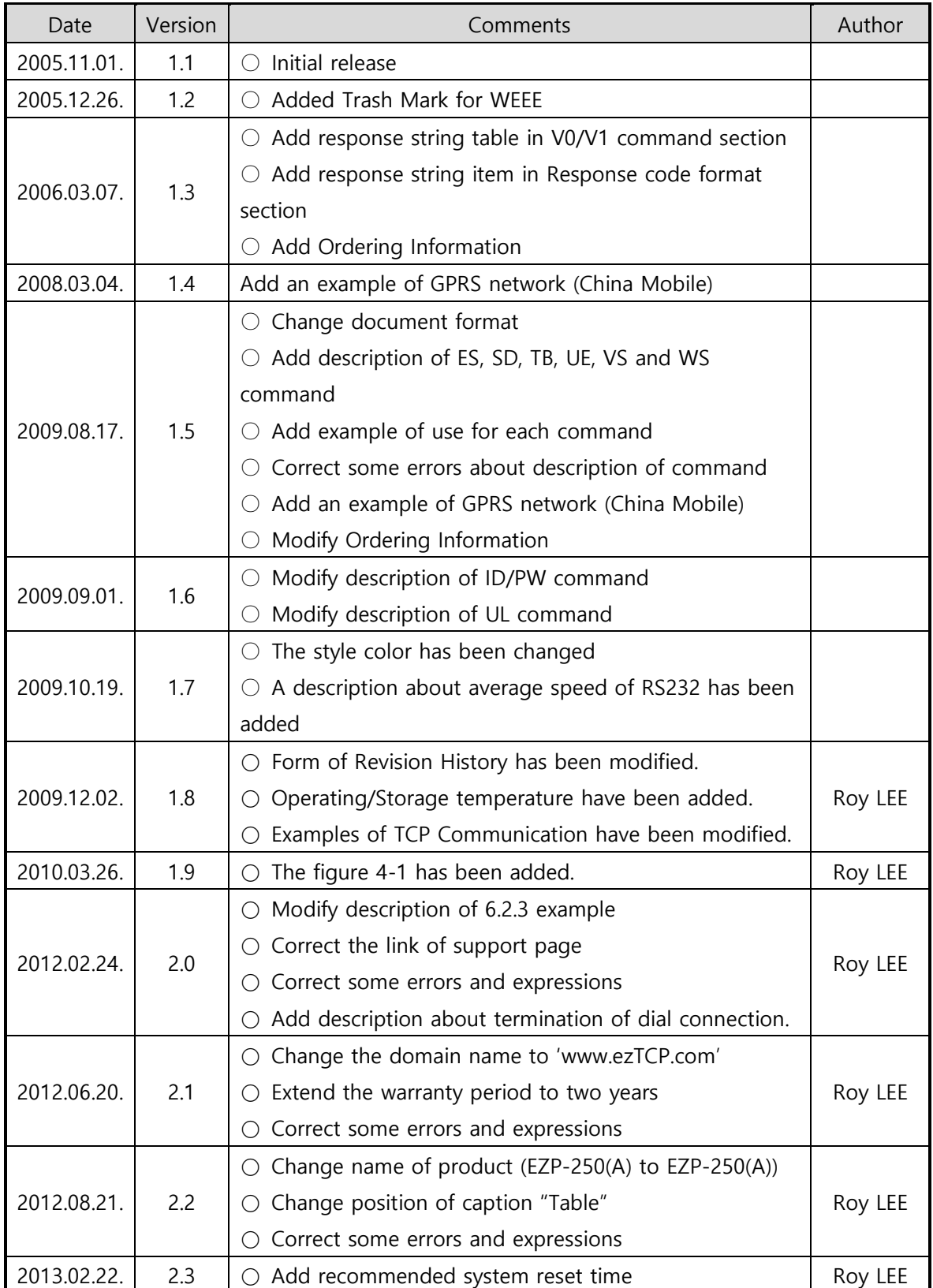

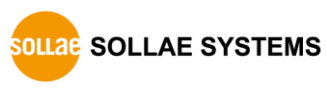

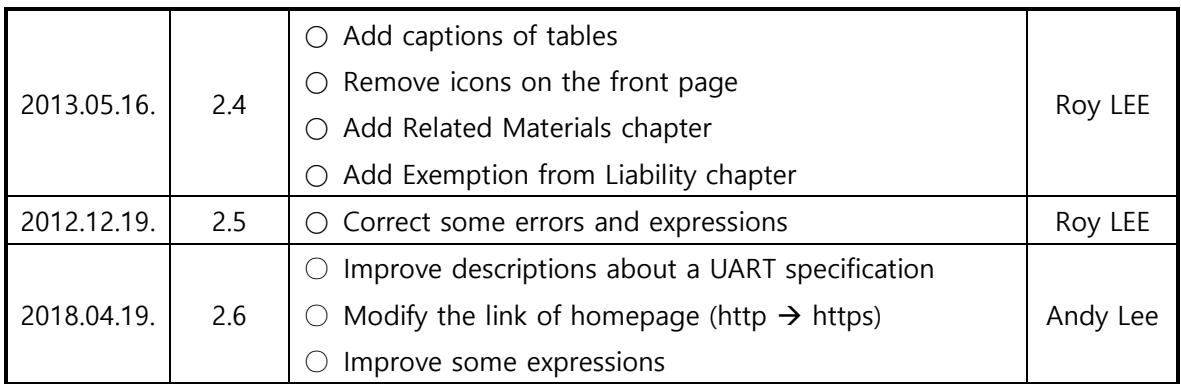

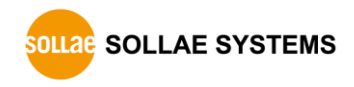